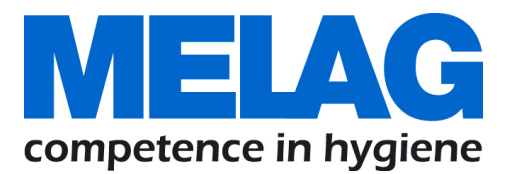

# **Benutzerhandbuch**

# **MELAtherm® 10**

# Reinigungs- und Desinfektionsgerät

Softwareversion 1.309

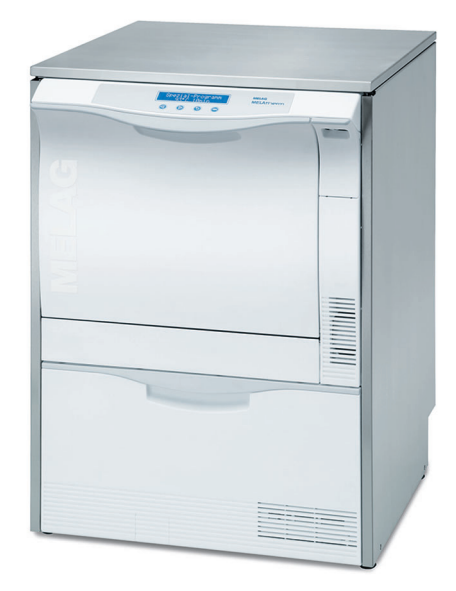

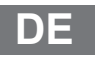

Sehr geehrte Frau Doktor, sehr geehrter Herr Doktor!

Wir danken Ihnen für das Vertrauen, das Sie uns mit dem Kauf dieses MELAG-Produktes entgegengebracht haben. Wir sind ein inhabergeführtes Familienunternehmen und konzentrieren uns seit der Gründung im Jahr 1951 konsequent auf Produkte für die Praxishygiene. Durch ständiges Streben nach Qualität, höchster Funktions-Sicherheit und Innovationen gelang uns der Aufstieg zum Weltmarktführer im Bereich der Instrumentenaufbereitung und Hygiene.

Sie verlangen zu Recht von uns optimale Produkt-Qualität und Produkt-Zuverlässigkeit. Mit der konsequenten Realisierung unserer Leitsätze **"competence in hygiene"** und **"Quality – made in Germany"** garantieren wir Ihnen, diese Forderungen zu erfüllen. Unser zertifiziertes Qualitätsmanagementsystem wird u. a. in jährlichen mehrtägigen Audits nach ISO 13485 und ISO 9001 überwacht. Hierdurch ist gewährleistet, dass MELAG-Produkte nach strengen Qualitätskriterien gefertigt und geprüft werden!

Die Geschäftsführung und das gesamte MELAG-Team.

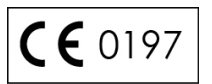

# Inhaltsverzeichnis

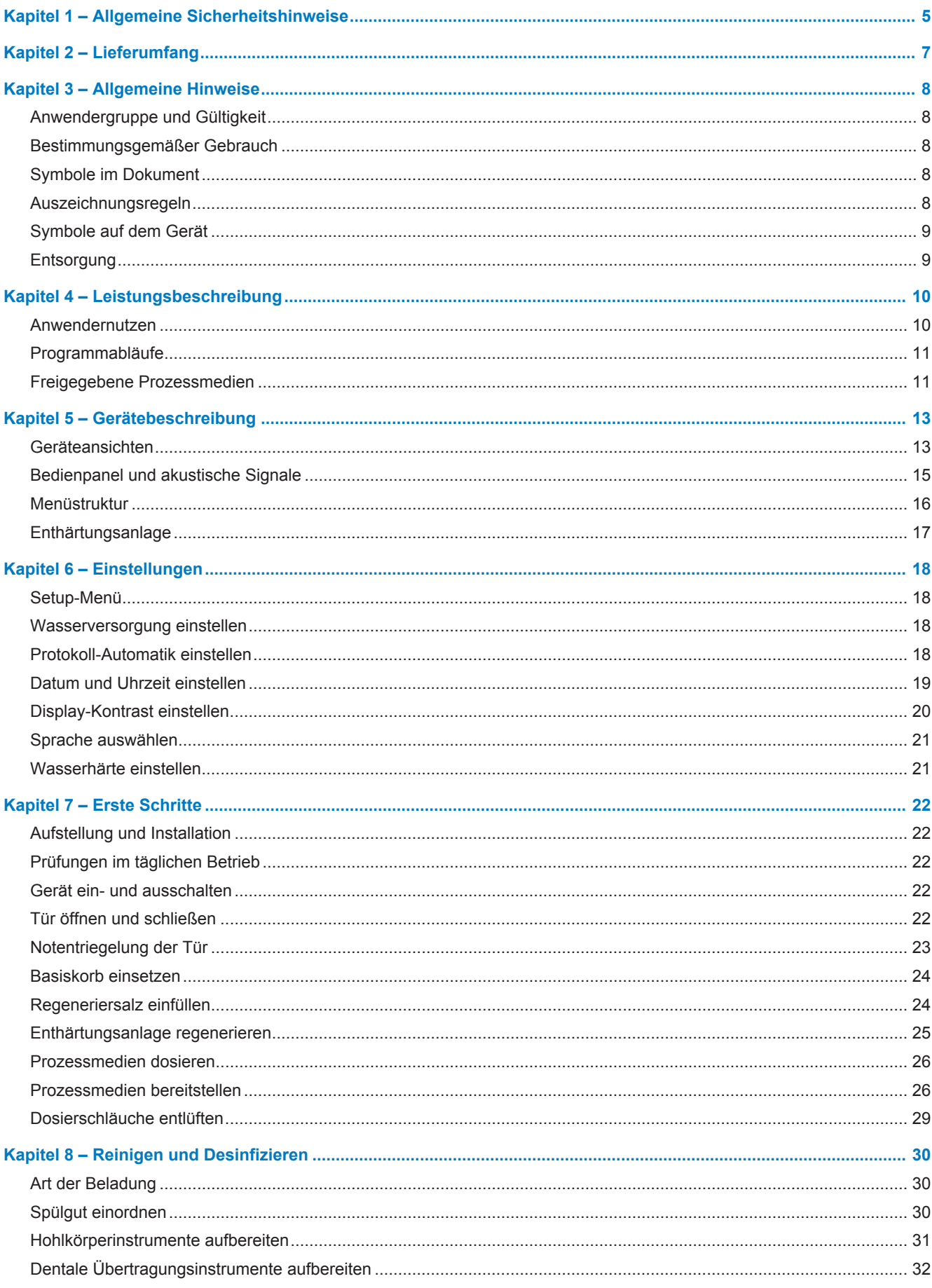

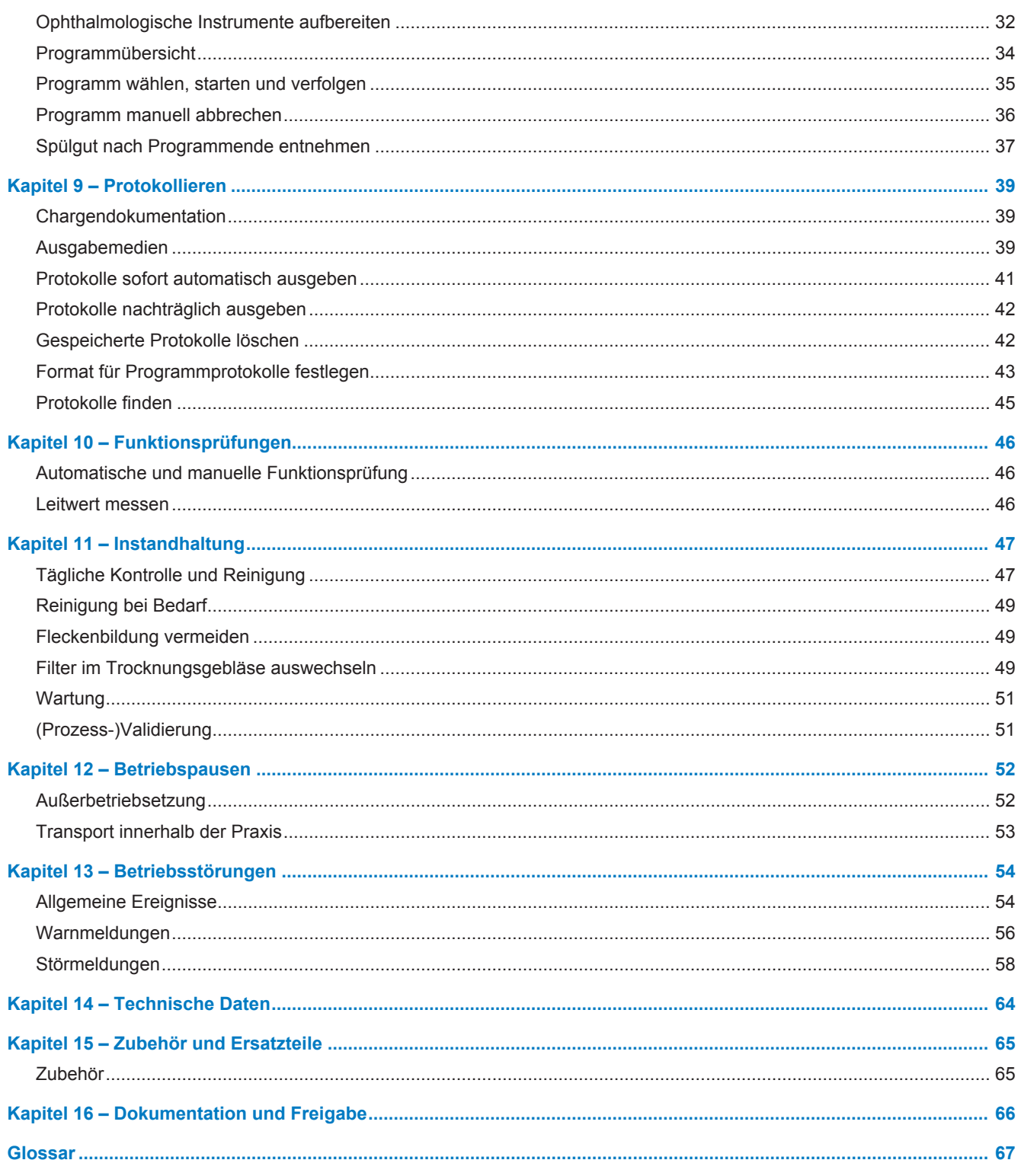

# **Kapitel 1 – Allgemeine Sicherheitshinweise**

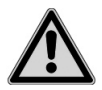

Beachten Sie für den Betrieb des Gerätes die nachfolgend aufgeführten und die in den einzelnen Kapiteln enthaltenen Sicherheitshinweise. Verwenden Sie das Gerät nur für den in dieser Anweisung genannten Zweck. Eine Nichtbeachtung der Sicherheitshinweise kann zu Beschädigungen am Gerät und/oder zu Personenschäden führen.

### **Netzkabel und Netzstecker**

- n Halten Sie die gesetzlichen Vorschriften und Anschlussbedingungen des örtlichen Elektroversorgungsunternehmens ein.
- Betreiben Sie das Gerät niemals, wenn das Netzkabel oder der Netzstecker beschädigt ist.
- **n Netzkabel oder Netzstecker dürfen nur durch autorisierte Personen ersetzt werden.**
- Beschädigen oder verändern Sie niemals das Netzkabel oder den Netzstecker.
- Ziehen Sie nie am Netzkabel, um den Netzstecker aus der Steckdose zu entfernen. Fassen Sie immer direkt am Netzstecker an.
- Achten Sie darauf, dass das Netzkabel nicht eingeklemmt wird.
- Führen Sie das Netzkabel nicht entlang einer Wärmequelle.
- Fixieren Sie das Netzkabel niemals mit spitzen Gegenständen.

### **Aufstellung, Installation, Inbetriebnahme**

- Kontrollieren Sie das Gerät nach dem Auspacken auf Transportschäden.
- Lassen Sie das Geräte nur von Personen aufstellen, installieren und in Betrieb nehmen, die durch MELAG autorisiert sind.
- n Lassen Sie den Elektroanschluss und die Anschlüsse für Zu- und Abwasser nur von einem Fachmann einrichten.
- n Das Gerät ist nach den derzeit gültigen VDE-Bestimmungen nicht für den Betrieb in explosionsgefährdeten Bereichen geeignet.
- n Das Gerät ist für den Einsatz außerhalb der Patientenumgebung vorgesehen. Der Mindestabstand zum Behandlungsplatz muss im Radius mindestens 1,5 Meter betragen.
- Dokumentationsmedien (Computer, CF-Kartenlesegerät etc.) müssen so platziert werden, dass sie nicht in Kontakt mit Flüssigkeiten kommen können.
- Beachten Sie für die erste Inbetriebnahme alle im Technischen Handbuch beschriebenen Hinweise.

### **Täglicher Betrieb**

- n Verwenden Sie nur Instrumente, die vom Hersteller für die maschinelle Aufbereitung in einem Reinigungs- und Desinfektionsgerät vorgesehen sind. Beachten Sie dazu die Hinweise der Instrumentenhersteller nach DIN EN ISO 17664. Beachten Sie besonders bei Neuanschaffung von Instrumenten die Herstellerangaben zur Erstreinigung.
- Verwenden Sie nur Original-Zubehör von MELAG bzw. von MELAG freigegebenes Fremdzubehör.
- n Beachten Sie für den Einsatz von Fremdzubehör zur Aufnahme von Instrumenten (insbesondere von Hohlkörperinstrumenten) die Hinweise des Herstellers.
- n Beachten Sie die für die Aufbereitung von Instrumenten relevanten Normen und Richtlinien Ihres Landes sowie die Aufbereitungshinweise der Instrumentenhersteller und des AKI.
- Die Instrumentenaufbereitung darf nur von sachkundigem Personal durchgeführt werden.
- Die vorderen Lüftungsschlitze dürfen nicht verdeckt werden.
- n Betreiben Sie das Gerät nur mit dem dafür vorgesehenen Basiskorb.

### **Prozessmedien**

n Seien Sie im Umgang mit allen Prozessmedien vorsichtig. Die Reinigungs- und Neutralisationsmittel sowie der Klarspüler enthalten teilweise reizende oder sogar ätzende Stoffe.

- n Verwenden Sie nur Prozessmedien, die von MELAG für dieses Gerät freigegeben sind. Beachten Sie hierfür die Gebrauchs- und Sicherheitshinweise des Prozessmedienherstellers. Bei negativem Einfluss der Prozessmedien auf das Material der Instrumente und dieses Gerätes, trägt der Hersteller der Prozessmedien die Verantwortung.
- Sollten dennoch Prozessmedien eingesetzt werden, die nicht von MELAG freigegeben sind, übernimmt MELAG für eventuelle Schäden am Gerät sowie an den Instrumenten keine Haftung.
- n Wenden Sie sich bei Fragen zur Verträglichkeit der Prozessmedien auf die Instrumente an den Instrumentenhersteller. MELAG gibt Hinweise zur Anwendung der Prozessmedien in diesem Gerät, aber trägt nicht die Verantwortung für deren Wirkung auf die Instrumente.
- Flüssigkeit in der Schublade und der darunter befindlichen Bodenwanne kann im Schadensfall auch Prozessmedien enthalten. Beachten Sie unbedingt die Sicherheitshinweise der Hersteller der Prozessmedien.

### **Wartung**

- Lassen Sie die Wartung nur von autorisierten Personen durchführen.
- Halten Sie die vorgegebenen Wartungsabstände ein.

### **Lagerung und Transport**

- Installieren und betreiben Sie das Gerät in einer frostfreien Umgebung.
- Lagern und transportieren Sie das Gerät frostfrei.
- **N** Vermeiden Sie starke Erschütterungen.

### **Betriebsstörungen**

- n Sollten beim Betrieb des Gerätes wiederholt Störungsmeldungen auftreten, setzen Sie das Gerät außer Betrieb und informieren Sie Ihren Fachhändler.
- n Lassen Sie das Gerät nur durch autorisierte Personen instand setzen.

# **Kapitel 2 – Lieferumfang**

Kontrollieren Sie bitte den Lieferumfang, bevor Sie das Gerät aufstellen und anschließen.

### *Standard-Lieferumfang*

- Reinigungs- und Desinfektionsgerät MELAtherm® 10
- Benutzerhandbuch
- Technisches Handbuch
- Installations- und Aufstellungsprotokoll
- Werksprüfungsprotokoll
- Konformitätserklärung
- Gewährleistungsurkunde
- Hinweise für die Verwendung und Pflege des Zubehörs
- MELAflash CF-Card zur Dokumentation
- 1 L Vorratsbehälter für Klarspüler
- 5 L Vorratsbehälter für Reiniger
- Einfülltrichter für das Regeneriersalz
- Starterpaket Regeneriersalz
- Maulschlüssel für Injektorschiene
- Auslaufhahn Prozessmediengebinde
- Abwasserschlauch mit Schlauchschelle Ø 16-25/9

### *Als Option*

▪ Zubehör gemäß Lieferschein

# **Kapitel 3 – Allgemeine Hinweise**

Bitte lesen Sie dieses Benutzerhandbuch, bevor Sie das Gerät in Betrieb nehmen. Das Benutzerhandbuch enthält wichtige Sicherheitshinweise. Die lang andauernde Funktionstüchtigkeit und die Werterhaltung Ihres Gerätes hängen vor allen Dingen von der Pflege ab . Bewahren Sie das Benutzerhandbuch sorgfältig in der Nähe Ihres Gerätes auf. Es ist Teil des Produktes.

# **Anwendergruppe und Gültigkeit**

Dieses Benutzerhandbuch ist gültig für die Geräte MELAtherm® 10 DTA und MELAtherm® 10 DTB. Es richtet sich an Ärztinnen und Ärzte, Arzthelferinnen/Arzthelfer und den technischen Service.

# **Bestimmungsgemäßer Gebrauch**

Nach DIN EN ISO 15883-1 und - 2 handelt es sich bei diesem Gerät um ein Reinigungs- und Desinfektionsgerät, das für den Einsatz im medizinischen Bereich, wie zum Beispiel in Kliniken, Arzt- und Zahnarztpraxen vorgesehen ist. Sie können medizinische thermostabile Instrumente, d. h. Instrumente, die bis zu einer Temperatur von 95 °C hitzebeständig sind, maschinell aufbereiten, sofern diese dafür geeignet und vom Instrumentenhersteller freigegeben sind. Die Reinigung wird durch den Einsatz von Wasser in Verbindung mit einem chemischen Reiniger erzielt. Die abschließende Desinfektion erfolgt durch thermische Desinfektion.

### **Dieses Gerät ist ausdrücklich NICHT geeignet für die Aufbereitung von:**

- Thermolabilen Instrumenten, z. B. flexiblen Endoskopen
- Abfällen zur Entsorgung und im Laborbereich
- Geschirr
- Steckbecken

# **Symbole im Dokument**

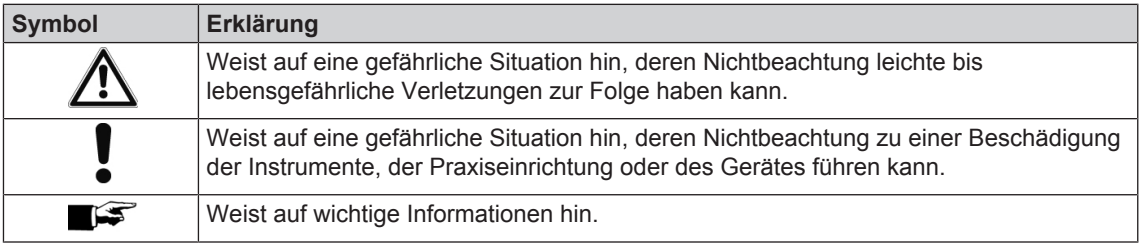

# **Auszeichnungsregeln**

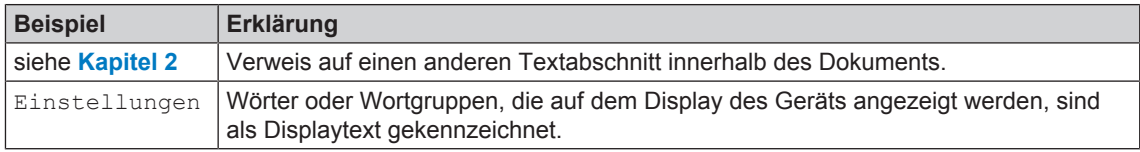

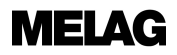

# **Symbole auf dem Gerät**

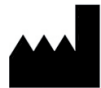

Hersteller des Medizinproduktes

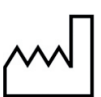

Herstellungsdatum des Medizinproduktes

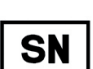

Seriennummer des Medizinproduktes vom Hersteller

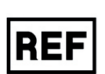

Artikelnummer des Medizinproduktes

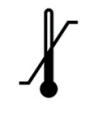

Bezeichnet die niedrigste und höchste Wassertemperatur, welcher das Gerät sicher ausgesetzt werden kann.

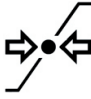

Fließdruck am angeschlossenen Wasserzulauf von min. bis max.

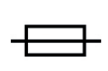

Interne Gerätesicherung, angegeben in Ampere [A]

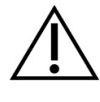

Dieses Benutzerhandbuch enthält wichtige Sicherheitshinweise. Eine Nichtbeachtung der Anweisungen kann zu personellen und materiellen Schäden führen.

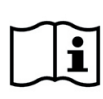

Bitte lesen Sie dieses Benutzerhandbuch, bevor Sie das Gerät in Betrieb nehmen.

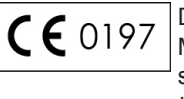

Durch die Kennzeichnung mit diesem CE-Zeichen wird vom Hersteller erklärt, dass das Medizinprodukt den grundlegenden Anforderungen der Medizinprodukterichtlinie entspricht. Die vierstellige Nummer besagt, dass eine zugelassene Zertifizierstelle dieses überwacht.

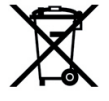

Das Gerät darf nicht über den Hausmüll entsorgt werden. Es muss über den Inverkehrbringer einer sach- und fachgerechten Entsorgung zugeführt werden. Mit der Kennzeichnung eines Gerätes durch dieses Symbol erklärt der Hersteller außerdem, dass er alle Anforderungen aus dem Gesetz über das Inverkehrbringen, die Rücknahme und die umweltverträgliche Entsorgung von Elektro- und Elektronikgeräten erfüllt.

# **Entsorgung**

MELAG-Geräte stehen für höchste Qualität und lange Lebensdauer. Wenn Sie Ihr MELAG-Gerät aber nach vielen Jahren des Betriebes endgültig stilllegen wollen, kann die dann vorgeschriebene Entsorgung des Gerätes auch bei MELAG in Berlin erfolgen. Setzen Sie sich hierfür bitte mit Ihrem Fachhändler in Verbindung.

Die Verpackung schützt das Gerät vor Transportschäden. Die Verpackungsmaterialien sind nach umweltverträglichen und entsorgungstechnischen Gesichtspunkten ausgewählt und deshalb recyclebar. Die Rückführung der Verpackung in den Materialkreislauf verringert das Abfallaufkommen und spart Rohstoffe. Entsorgen Sie nicht mehr benötigte Verpackungsmaterialien an den Sammelstellen des Dualen Systems.

Prozessmedienabfälle müssen entsprechend der Angaben der Prozessmedienhersteller entsorgt werden. Informationen dazu finden Sie in den Sicherheitsdatenblättern oder direkt beim Prozessmedienhersteller.

Bitte entsorgen Sie nicht mehr verwendetes Zubehör und Verbrauchsmaterial fachgerecht. Beachten Sie bitte auch die gültigen Entsorgungsvorschriften hinsichtlich möglicher kontaminierter Abfälle.

# **Kapitel 4 – Leistungsbeschreibung**

# **Anwendernutzen**

### *Universeller Einsatz*

Das Gerät reinigt und desinfiziert. Die Desinfektionsphase ist so konzipiert, das ein A0-Wert von mind. 3000 erreicht wird. Dadurch werden vegetative Bakterien und Pilze bzw. Pilzsporen abgetötet und Viren (inkl. HBV, HCV) inaktiviert. Damit wird der Wirkbereich AB gemäß den Vorgaben des Robert-Koch-Instituts erreicht.

### *Aktive Trocknung*

Das Gerät verfügt über eine aktive Trocknung. Nach der Reinigung und Desinfektion trocknet ein integriertes Trocknungsgebläse die Instrumente von außen und innen. Der HEPA-Filter gewährleistet eine Trocknung mit kontaminationsfreier Luft. Eine maschinelle Aufbereitung von Hohlkörperinstrumenten ist ebenfalls möglich. Die Instrumente werden vor Flecken- und Rostbildung geschützt. Einige Hohlkörperinstrumente müssen dennoch aufgrund ihrer Geometrie nachgetrocknet werden.

### *Automatische Sieberkennung*

Das Gerät erkennt vor einem Programmstart automatisch, ob das Feinsieb im Boden der Waschkammer eingesetzt ist. Durch das Feinsieb wird vermieden, dass Instrumententeile während des Reinigens in die Öffnung der Ablaufpumpe oder der Umwälzpumpe gelangen und die Funktion der Pumpen, der Spülarme und der Injektorschiene beeinträchtigen.

### *Interne Wasserenthärtung*

Das Gerät verfügt über eine interne Wasserenthärtungsanlage. Dazu wird der Härtegrad des örtlichen Trinkwassernetzes im Gerät eingestellt, wonach die Enthärtungsanlage automatisch auf die optimale Leistung eingestellt wird. So wird auch ein optimales Aufbereitungsergebnis gewährleistet.

### *Drehzahlüberwachung der Spülarme*

Während eines Programmlaufes wird die Drehzahl der Spülarme permanent überwacht. So wird sichergestellt, dass der Reinigungsprozess einwandfrei abläuft und die Spülarme nicht durch z. B. hochstehende Instrumente in der Waschkammer blockiert sind.

### *Spüldrucküberwachung*

Während eines Programmlaufes wird der Spüldruck mittels eines Drucksensors überwacht. So wird eine wirksame Reinigungsleistung sichergestellt. Bei zu starker Schaumbildung, bricht das Gerät ein laufendes Programm ab.

### *Dosierüberwachung*

Die benötigten Mengen an Reiniger und Neutralisator werden mittels einer Schlauchdosierpumpe dosiert. Mit einer Messturbine erfolgt eine Fließüberwachung. Die Dosierung des Klarspülers erfolgt über eine drehzahlüberwachte Schlauchpumpe.

### *Schublade für Prozessmedien*

Im unteren Bereich des Gerätes befindet sich die Schublade für Prozessmedien, in welcher die Kanister mit den Prozessmedien Reiniger, Neutralisator und Klarspüler gelagert werden.

### *Automatische Leitwertmessung*

Falls das Gerät in der Schlussspülung mit VE-Wasser versorgt wird, erfolgt intern eine automatische Leitwertmessung des gespeisten VE-Wassers.

### *Tür-Notentriegelung*

Bei einem Stromausfall oder im Störfall kann die Tür über die Notentriegelung manuell geöffnet werden.

# **Programmabläufe**

Während des Programmlaufes werden die folgenden Programmschritte auf dem Display angezeigt:

### *Vorreinigen*

Die Vorreinigung erfolgt mit enthärtetem Wasser ohne Prozessmedien und ist temperaturgesteuert. Auf den Instrumenten befindliche Proteine müssen vollständig entfernt werden, um eine Denaturierung durch zu hohe Wassertemperaturen zu vermeiden. Diese und andere grobe organische Anhaftungen werden beim Vorreinigen gelöst.

### *Reinigen*

Beim Reinigen erfolgt der eigentliche Reinigungsvorgang. Die Waschkammer wird kontinuierlich bis zur programmspezifischen Temperatur aufgeheizt und die Temperatur gehalten (Haltezeit). Der Reiniger wird vor Beginn der Haltezeit automatisch dosiert.

### *Neutralisieren*

Im Anschluss der Hauptreinigung erfolgt die Neutralisation. Beim Neutralisieren wird die Alkalität herabgesetzt und die Instrumente von säurelöslichen Ablagerungen wie Kalk, Fremdrost, etc. befreit. Hierbei wird eine bestimmte Menge an kaltem Prozesswasser vollständig in die Waschkammer gepumpt. Anschließend erfolgt die Zugabe bzw. Beimischung einer dosierten Menge an Neutralisator.

### *Zwischenspülen*

Das Zwischenspülen erfolgt als vorbereitender Schritt zur Desinfektion, um eine Restkonzentration der Prozessmedien herabzusenken.

### *Desinfizieren*

Nach dem Zwischenspülen erfolgt die eigentliche thermische Desinfektion bei einer Temperatur über 90 °C.

### *Trocknen*

Abschließend werden die Instrumente von außen und innen getrocknet. Dadurch wird Rostbildung auf den Instrumenten vermieden.

### *Chargenzähler anzeigen*

Nach jedem gelaufenen Programm oder am Ende eines Programmabbruches sehen Sie auf dem Display die letzte gelaufene Chargennummer sowie den Gesamtchargenzähler.

# **Freigegebene Prozessmedien**

# **ACHTUNG**

**Verwenden Sie nur Prozessmedien desselben Herstellers. Kombinationen aus Medien verschiedener Hersteller sind nicht zugelassen. Eine Umstellung auf eine andere freigegebene Kombination darf nur durch geschulte Servicepartner erfolgen. Die Dosierkonzentration muss nach Angaben des Prozessmedienherstellers durch den Service-Techniker bei Aufstellung je nach den örtlichen Gegebenheiten individuell angepasst werden.**

# **ACHTUNG**

**Beachten Sie die Gebrauchs- und Sicherheitshinweise des Prozessmedienherstellers. Bei negativem Einfluss der Prozessmedien auf das Material der Instrumente und des Gerätes trotz Beachten der Herstellerhinweise trägt der Prozessmedienhersteller die Verantwortung. Sollten Prozessmedien eingesetzt werden, die nicht von MELAG freigegeben sind, übernimmt MELAG für eventuelle Schäden am Gerät und an den Instrumenten keine Haftung.**

Für Geräte, die ab dem 01.07.2012 in Verkehr gebracht wurden, wurden folgende Kombinationen von Prozessmedien auf Materialverträglichkeit mit Komponenten innerhalb des Gerätes getestet:

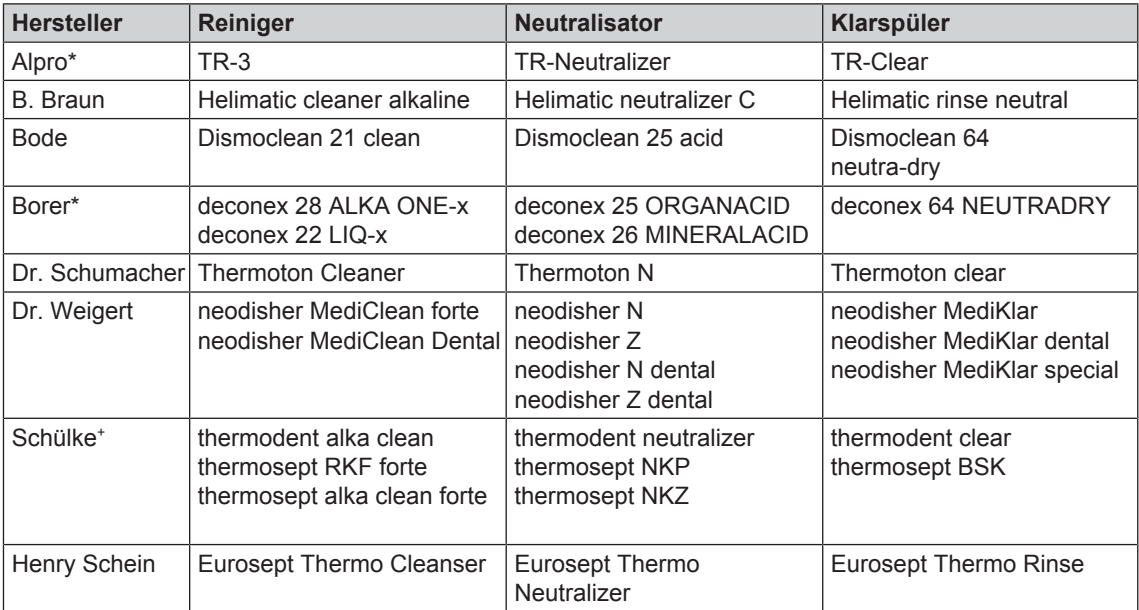

\*Bei Verwendung der Prozessmedien der Fa. Alpro oder der Fa. Borer **müssen zwingend** und unabhängig von der Wartungsmeldung nach zwölf Monaten, die Prozessmedienschläuche gewechselt werden. Stellen Sie sicher, dass die Prozessmedien für Ihre Instrumente geeignet sind. Bei Unklarheiten kontaktieren Sie den Hersteller der Prozessmedien. Bitte beachten Sie die prozessmedienspezifischen Hinweise in der Wartungsanweisung.

### *Voreingestellte Dosierkonzentration1)*

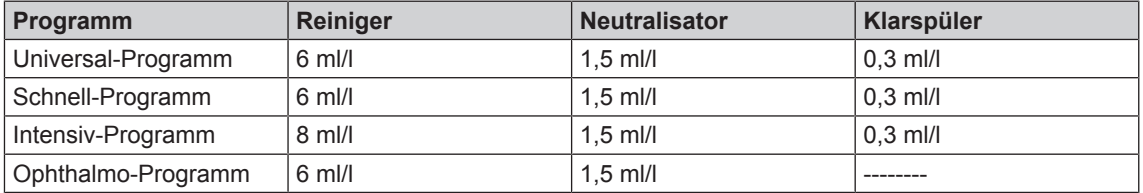

1)Für die Verwendung von Trinkwasser (Härtebereich mittel - hart) wird die angegebene Dosierkonzentration empfohlen. Diese muss nach den örtlichen Gegebenheiten angepasst werden. Die voreingestellten Dosiermengen sind für verschiedene Kombinationen von Prozessmedien nutzbar. Beachten Sie die Vorgaben zur Dosierung des Herstellers der Prozessmedien. Diese Angaben stehen auf dem Kanister in der Einheit "ml/l" oder in separaten Datenblättern der jeweiligen Hersteller. Je nach Art der Verschmutzung, Qualität des Leitungswassers und anderer Rahmenbedingungen, müssen die verfahrensrelevanten Parameter angepasst werden. Hierfür kontaktieren Sie bitte den Hersteller der Prozessmedien.

# **Kapitel 5 – Gerätebeschreibung**

# **Geräteansichten**

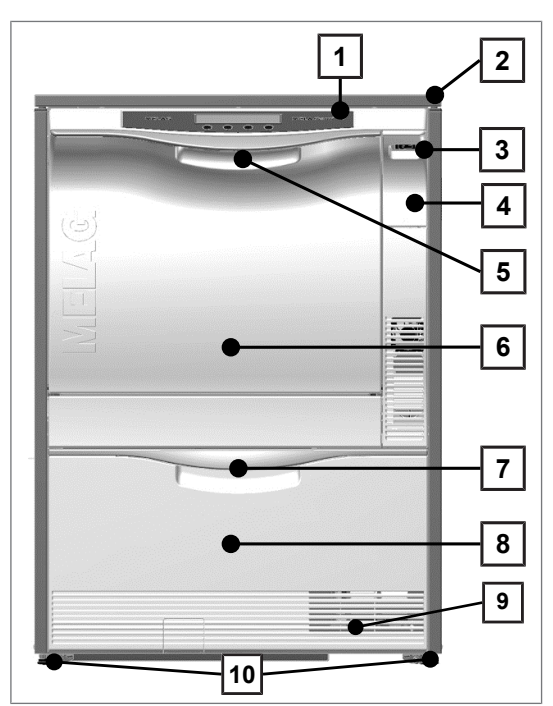

Abb. 1: Ansicht vorn

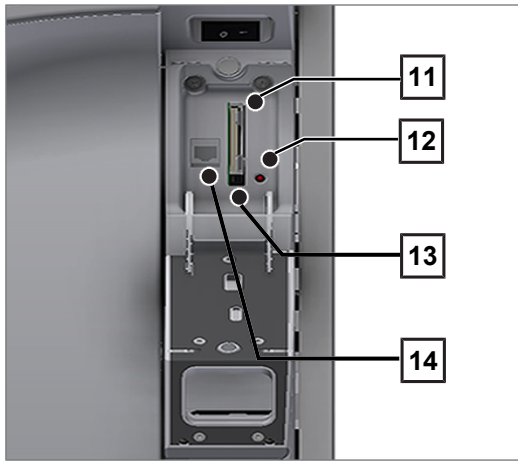

Abb. 2: Abdeckklappe CF-Card-Schacht geöffnet

- Bedien- und Anzeigefeld
- Abdeckplatte (optional)
- Netzschalter
- Abdeckklappe für CF-Card-Schacht und Ethernet-Datenanschluss (für Servicetechniker)
- Türgriff
- Klapptür, nach vorn öffnend
- Griff für Schublade
- Schublade für Prozessmedien
- Lüftungsschlitze (Luftaustritt bei aktiver Trocknung)
- Gerätefuß

- Kartenschacht
- LED
- Auswerftaste
- Ethernet-Datenanschluss

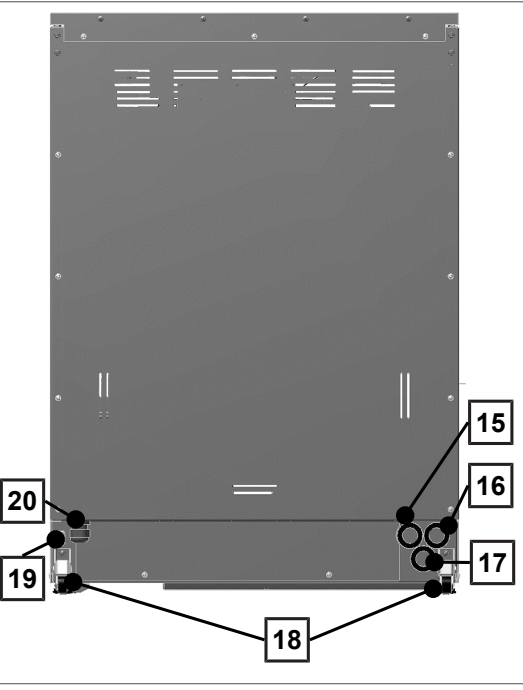

Abb. 3: Ansicht hinten

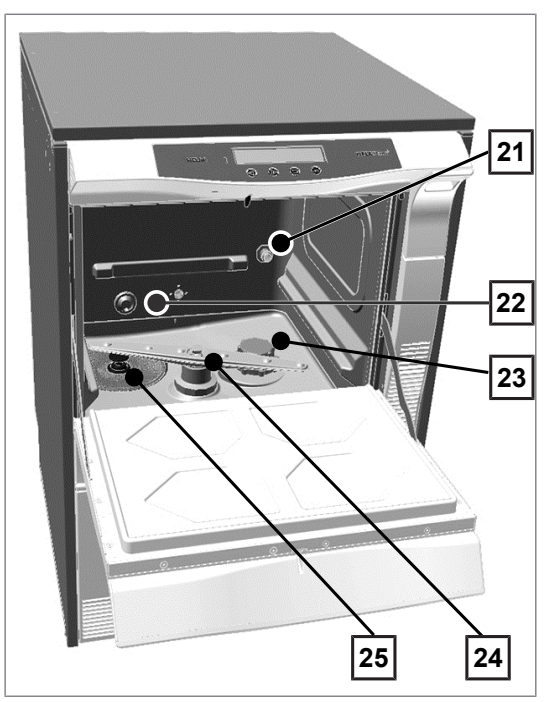

Abb. 4: Ansicht innen

- Anschluss für vollentsalztes Wasser (VE-Wasser)
- Anschluss für Kaltwasser
- Anschluss für Abwasser
- Transportrolle
- Ethernet-Datenanschluss für dauerhafte Netzwerk-Einbindung
- Netzanschlussleitung

 Anschlussstutzen für Injektorschiene

- Wasserzulauf Kaltwasser (KW) und vollentsalztes Wasser (VE)
- Salzbehälter
- Spülarm unten
- Grob- und Feinsieb

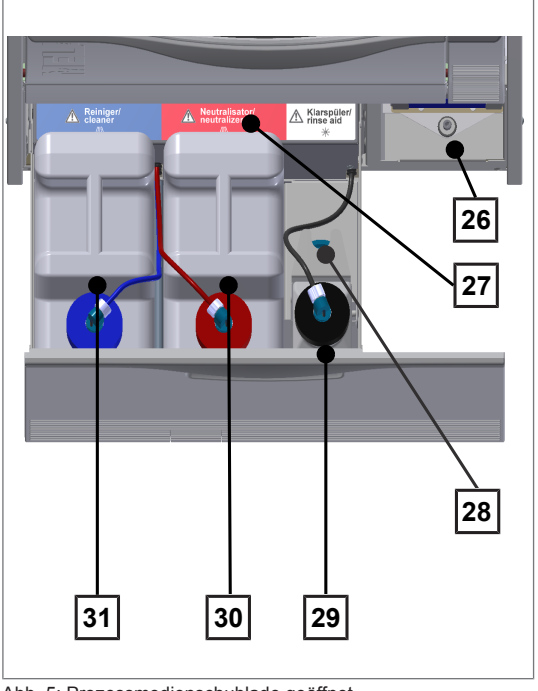

- 26 Trocknungsfilter
- 27 Zuordnung der Prozessmedien
- 28 Sauglanzenhalterung
- 29 Kanister für Klarspüler mit **Sauglanze**
- 30 Kanister für Neutralisator mit Sauglanze
- 31 Kanister für Reiniger mit **Sauglanze**

Abb. 5: Prozessmedienschublade geöffnet

# **Bedienpanel und akustische Signale**

Das Bedienpanel besteht aus einem 2-zeiligen LED-Display und vier Folientasten.

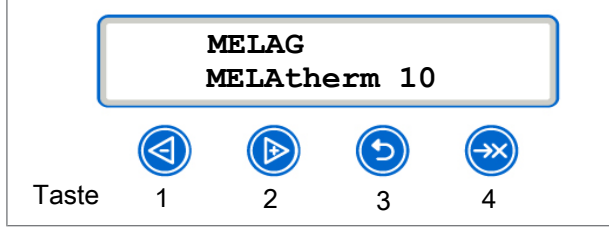

Abb. 6: 2-zeiliges LED-Display

Tabelle 1: Tastenfunktion

| <b>Taste</b> |                                   | Funktion/Erklärung                                                                                                    |
|--------------|-----------------------------------|----------------------------------------------------------------------------------------------------|
| 12           | $(\mathbb{B})$                    | Navigation: ZURÜCK, VOR<br>Verstellen eines Wertes: KLEINER, GRÖSSER                                                                                 |
| 3            |                                   | Tür entriegeln ZURÜCK, ABBRUCH<br>Menü verlassen                                                                                                    |
| 4            | →×                                | Bestätigen von Meldungen (ENTER, OK, JA, AUSWAHL).<br>QUIT bei Warn- oder Störungsmeldung                                                            |
| $1+2$        | $\left(  \right)$<br>$\mathbf{C}$ | Es wird der Systemstatus mit Informationen zum Gerät, z. B.<br>Seriennummer, Version der Geräte-Software, Tages- und Gesamtchargen<br>etc. angezeigt |
| $1 + 3$      |                                   | QUIT+TÜR, d. h. Quittieren des Programmabbruchs und zum Entriegeln<br>der Tür                                                                        |
| 34           |                                   | Löschen aller im internen Protokoll-Speicher befindlichen Protokolle                                                                                 |

### *Akustische Signale*

Das Gerät gibt zu Ihrer Information akustische Signale aus.

Tabelle 2: Akustische Signale

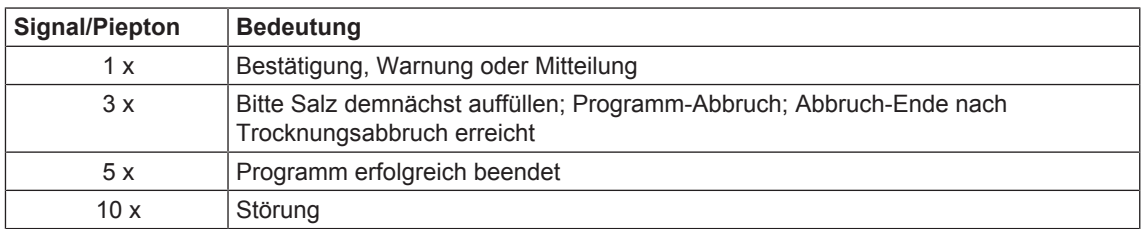

# **Menüstruktur**

### **HAUPT-MENÜ**

- P01 Universal-Programm ├
- P02 Schnell-Programm ├
- P03 Intensiv-Programm ├
- P04 Ophthalmo-Programm ├
- Z01 Abspülen ├
- Z02 Entleeren ├
- Z03 Leitwertmessung VE ├
	- Z04 Entlüften

├ ├ ├

- Z05 Regenerieren
- Z06 Zeitdosierung 60s

#### **M01 DOKU-MENÜ (Ausgabe gespeicherter Protokolle auf die folgenden Ausgabemedien)** ├

- Ausgabemedium wählen: Automatisch\*, CF-Card, MELAprint, PC
- 01 Protokoll-Liste ├
- 02 Letztes Protokoll ├
- 03 Prot. des Tages ├
- 04 Prot. der Woche ├
- 05 Prot. des Monats ├
- 06 Alle Protokolle ├
	- 07 Letztes Störprotokoll
- 08 Störprot. Tag ├ ├
- 09 Störprot. Woche ├
- 10 Störprot. Monat ├
- 11 Alle Störprotokolle ├
- 12 Legendenprotokoll ├
- 13 Statusprotokoll ├
- 14 Systemprotokoll ├
- 15 CF-Card formatieren ├

### **M02 → SETUP- MENÜ**

- 01 VE-Wasser ├
- 02 Protokoll-Automatik ├
- $\overline{r}$
- 03 Datum ├ ├
- 04 Uhrzeit ├
- 05 Display-Kontrast ├
- 06 Sprache
- 07 Wasser(härte) °dH ├ ├
- 08  $\rightarrow$  DIAGNOSE+SERVICE ├
	- > AC Ausgänge (AC-OUT) ├
		- > DC Ausgänge (DC-OUT)
	- > Analog-Eingänge ├ ├
	- > Zählereingänge ├
	- > Digital-Eingänge ├
		- SERVICE-MENÜ
		- $+$

├ ├

- Wartung Zähler Datum ├
- DEMO-Modus ├

# **Enthärtungsanlage**

Für ein optimales Reinigungsergebnis wird das Leitungswasser über die interne Enthärtungsanlage enthärtet.

**EXECTED Verwenden Sie bitte für die Regenerierung der Enthärtungsanlage grobkörniges Regeneriersalz** (NaCl).

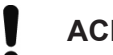

1

## **ACHTUNG**

**Die eingebaute Enthärtungsanlage ist auf einen Härtegrad von 0–40°dH optimiert. Bei höheren Härtegraden als 40°dH ist eine praxisinterne Enthärtungsanlage erforderlich.**

# **ACHTUNG**

**Ein falsch eingestellter Härtegrad kann zu einem höheren Salzverbrauch oder zu Kalkablagerungen auf den Instrumenten führen.**

**Wird eine praxisinterne Enthärtungsanlage verwendet, muss die eingestellte Resthärte der praxisinternen Enthärtungsanlage im Setup-Menü eingestellt werden.**

Tabelle 3: Umrechnungstabelle zur Wasserhärte

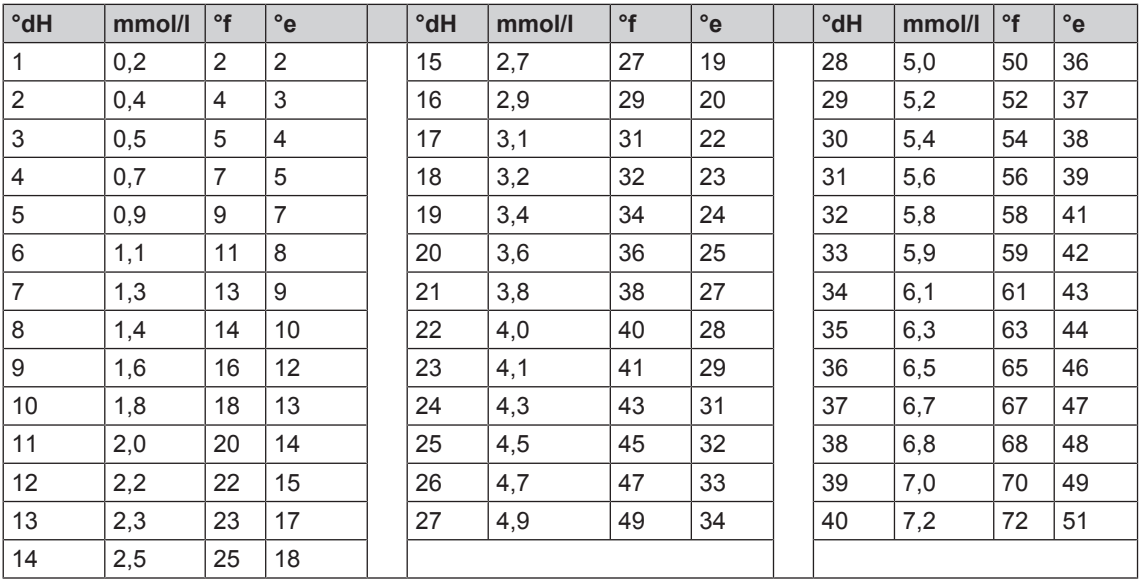

# **Kapitel 6 – Einstellungen**

# **Setup-Menü**

Im Setup-Menü finden Sie Einstellungen zu Datum, Uhrzeit und Display-Kontrast. Navigieren Sie im Setup-Menü wie folgt:

- **1.** drücken, um im Hauptmenü zu M02->SETUP-MENÜ zu navigieren.
- **2.** drücken, um das Setup-Menü zu öffnen.
- **3.** drücken, um das Setup-Menü zu verlassen.
- **4.** drücken, um Änderungen zu speichern oder gedrückt halten, um Änderungen zu verwerfen.

# **Wasserversorgung einstellen**

Wenn das Gerät an eine Versorgung mit VE-Wasser angeschlossen ist, z. B. die MELAdem 53/MELAdem 53 C oder eine andere Wasseraufbereitungsanlage, muss dies im Gerät eingestellt werden. Im Auslieferzustand ist die Wasserversorgung auf VE-Wasser JA eingestellt.

Um diese Einstellung zu ändern, gehen Sie wie folgt vor:

drücken, um das Setup-Menü zu öffnen.

Ê Das Display zeigt die Option 01 VE-Wasser Ja.

**1.** drücken, um die Option zu ändern.

 $\rightarrow$  Der Wert JA blinkt.

- 2. **3.** oder b drücken, um zwischen JA und NEIN zu wechseln.
- **3.** drücken, um den Wert Ja oder Nein zu übernehmen.
	- $\rightarrow$  Der Wert blinkt nicht mehr.
- **4.** drücken, um das Setup-Menü zu verlassen.

ÊDer gewählte Wert wird beim Verlassen des Setup-Menüs automatisch gespeichert.

# **Protokoll-Automatik einstellen**

Im Menü 02 Protokoll-Automatik können Sie Einstellungen zur Protokollausgabe vornehmen. Die hier vorgenommenen Einstellungen werden für das jeweilige Ausgabemedium gespeichert. Anhand der Displayanzeige sehen Sie, ob die Option für die Protokollausgabe AKTIV ist. Detaillierte Informationen zur Protokollierung finden Sie im Kapitel Protokollieren [} S. 39].

### *Ausgabemedium bestimmen*

Sie haben die Möglichkeit die Protokolle der gelaufenen Programme an unterschiedliche Medien auszugeben. Beachten Sie hierzu bitte die Bedienungsanweisung des jeweiligen Gerätes.

Im Beispiel lesen Sie, wie Sie eine CF-Card als Ausgabemedium verwenden. Gehen Sie analog vor, um die Einstellung für ein anderes Ausgabemedium festzulegen.

Stellen Sie im Setup-Menü [▶ S. 18] das Ausgabemedium wie nachfolgend beschrieben ein:

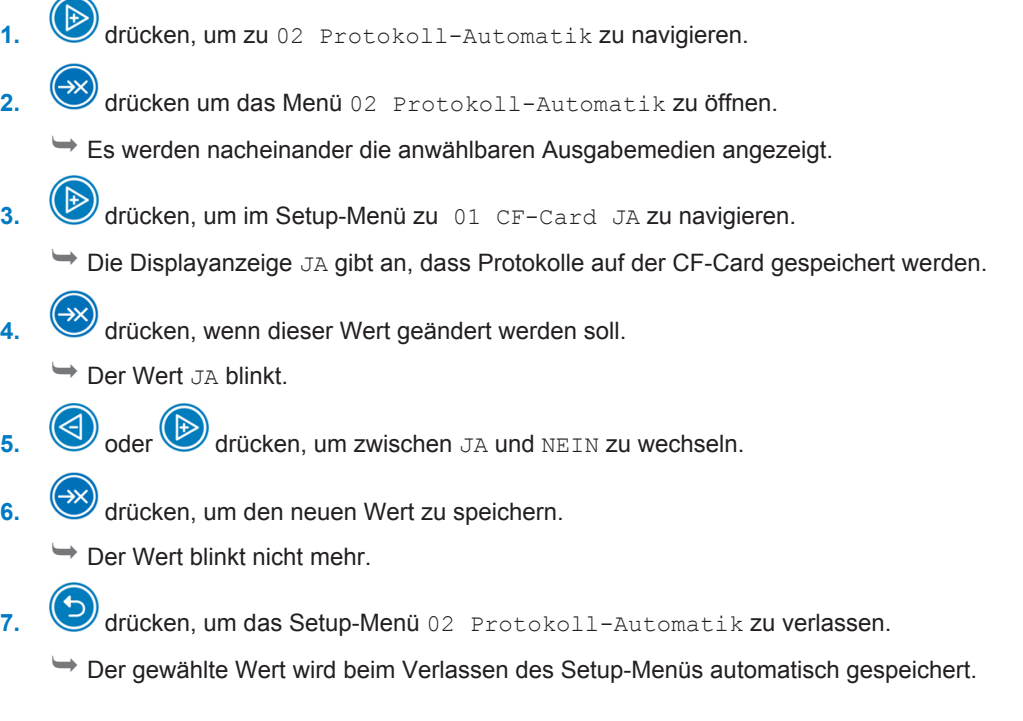

### *Protokollformat festlegen*

Ausführliche Informationen zu den Protokollformaten 0001 und 0002 finden Sie unter Format für Programmprotokolle festlegen [} S. 43].

# **Datum und Uhrzeit einstellen**

Für eine einwandfreie Chargendokumentation müssen Datum und Uhrzeit des Gerätes eingestellt sein.

# **HINWEIS**

### **Es erfolgt keine automatische Zeiteinstellung.**

n Die Zeitumstellung auf Sommer- oder Winterzeit muss manuell vorgenommen werden.

### *Datum einstellen*

Stellen Sie im Setup-Menü [> S. 18] das Datum wie nachfolgend beschrieben ein:

- 1. **D** drücken, um zu 03 Datum zu navigieren.
- **2.** drücken, um das Datum zu ändern.

Ê Das Display wechselt zu 03 Datum ändern.

**3.** drücken, um zwischen Tag, Monat und Jahr zu wählen.

**4.** drücken, um den ausgewählten Parameter (Tag, Jahr) zu aktivieren.

 $\rightarrow$  Der aktuelle Wert blinkt.

5.  $\bigodot$  oder  $\bigodot$  drücken, um den Wert herabzusetzen oder zu erhöhen.

**6.** drücken, um den neuen Wert zu übernehmen.

 $\rightarrow$  Der Wert blinkt nicht mehr.

- **7.** drücken, um als nächstes den Monat zu ändern. Gehen Sie hier analog vor.
- **8.** drücken, um das Setup-Menü zu verlassen.

ÊDer gewählte Wert wird beim Verlassen des Setup-Menüs automatisch gespeichert.

### *Uhrzeit einstellen*

Stellen Sie im Setup-Menü [ $\blacktriangleright$  S. 18] die Uhrzeit wie nachfolgend beschrieben ein:

- 1. **W** wiederholt drücken, um zu 04 Uhrzeit zu navigieren.
- **2.** drücken, um die Uhrzeit zu ändern.

Ê Das Display wechselt zu 04 Uhrzeit ändern.

- **3.** drücken, um den ausgewählten Parameter zu aktivieren.  $\rightarrow$  Der aktuelle Wert blinkt.
- **4.** oder **b** drücken, um den Wert herabzusetzen oder zu erhöhen.
- **5.** drücken, um den neuen Wert zu übernehmen.

 $\rightarrow$  Der Wert blinkt nicht mehr.

**6.** drücken, um das Setup-Menü zu verlassen.

ÊDer gewählte Wert wird beim Verlassen des Setup-Menüs automatisch gespeichert.

# **Display-Kontrast einstellen**

Stellen Sie im Setup-Menü [▶ S. 18] den Display-Kontrast wie nachfolgend beschrieben ein:

- **1.** wiederholt drücken, um zu 05 Display-Kontrast zu navigieren.
- **2.** drücken, um den ausgewählten Parameter zu aktivieren.

 $\rightarrow$  Der akutelle Wert blinkt.

- 3. **3.** oder , um den Display-Kontrast herabzusetzen oder zu erhöhen.
- **4.**  $\bullet$  drücken, um den neuen Wert zu übernehmen.

 $\rightarrow$  Der Wert blinkt nicht mehr.

- **5.** drücken, um das Setup-Menü zu verlassen.
	- ÊDer gewählte Wert wird beim Verlassen des Setup-Menüs automatisch gespeichert.

# **Sprache auswählen**

Sie können zwischen zwei Sprachen wählen. Sprache 0001 ist in der Regel die Landessprache, Sprache 0002 ist Englisch. Stellen Sie im Setup-Menü [▶ S. 18] die Sprache wie nachfolgend beschrieben ein:

1. **W** wiederholt drücken, um zu 06 Sprache zu navigieren. **2.** drücken, um den ausgewählten Parameter zu aktivieren. der aktuelle Wert blinkt. **3.** drücken, um zu Sprache 0002 zu wechseln. **4.** drücken, um den neuen Wert zu übernehmen. Der Wert blinkt nicht mehr. **5.** drücken, um das Setup-Menü zu verlassen. ÊDer gewählte Wert wird beim Verlassen des Setup-Menüs automatisch gespeichert.

Es kann auch eine andere Sprache installiert werden. Hierzu muss am Gerät ein Update von der CF-Card mit den entsprechenden Sprachdateien erfolgen. Wenden Sie sich hiefür bitte an Ihren MELAG Kundendienst oder Fachhändler.

# **Wasserhärte einstellen**

Stellen Sie im Setup-Menü [} S. 18] die Wasserhärte wie nachfolgend beschrieben ein:

1. **W** wiederholt drücken, um zu 07 Wasser °dH zu navigieren.

**2.** drücken, um den ausgewählten Parameter zu aktivieren.

 $\rightarrow$  Der aktuelle Wert blinkt.

- 3. **3.** oder D drücken, um den Wert herabzusetzen oder zu erhöhen.
- **4.** drücken, um den neuen Wert zu übernehmen.

 $\rightarrow$  Der Wert blinkt nicht mehr.

- **5.** drücken, um das Setupt-Menü zu verlassen.
	- ÊDer gewählte Wert wird beim Verlassen des Setup-Menüs automatisch gespeichert.

Eine Umrechnungstabelle zur Wasserhärte finden Sie im Kapitel Gerätebeschreibung [} S. 13] unter Enthärtungsanlage [} S. 17].

# **Kapitel 7 – Erste Schritte**

# **Aufstellung und Installation**

## **HINWEIS**

**Bitte beachten Sie bezüglich der Aufstellung und Installation unbedingt das Technische Handbuch. Dort sind alle bauseitigen Voraussetzungen detailliert aufgeführt.**

### *Installations- und Aufstellungsprotokoll*

Als Nachweis für eine ordnungsgemäße Aufstellung, Installation und Erstinbetriebnahme und für Ihren Anspruch auf Gewährleistung ist das Aufstellungsprotokoll vom verantwortlichen Fachhändler auszufüllen und eine Kopie an MELAG oHG und den Fachhändler zu schicken.

# **Prüfungen im täglichen Betrieb**

Prüfen Sie täglich vor Arbeitsbeginn folgende Punkte:

- Düsen des unteren und oberen Spülarms sind durchgängig und sauber.
- Die Spülarme lassen sich frei drehen.
- Das Grob- und Feinsieb sind sauber, wurden abgespült.
- Der Innenraum der Waschkammer und die Dichtung der Tür sind intakt.

Beachten Sie bitte auch die Handlungshinweise zur täglichen Kontrolle und Reinigung unter Instandhaltung [} S. 47].

# **Gerät ein- und ausschalten**

Schalten Sie das Gerät am Netzschalter ein oder aus.

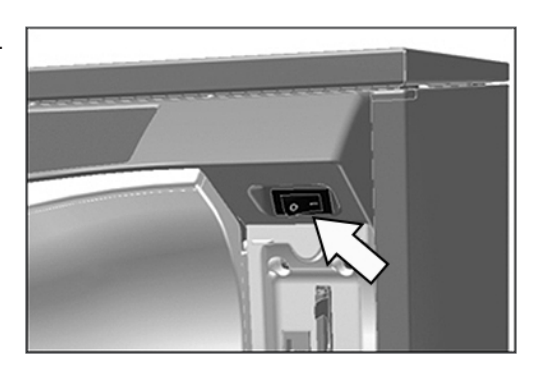

# **Tür öffnen und schließen**

Die Tür wird automatisch über einen Motor verschlossen. Daher ist es wichtig, dass das Gerät an das Stromnetz angeschlossen und eingeschaltet ist. Nach einem erfolgreichen Programmablauf entriegelt sich die Tür automatisch. Bei einem Stromausfall lässt sich die Tür nicht öffnen. Betätigen Sie in diesem Fall die Notentriegelung der Tür [} S. 23].

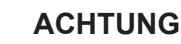

**Während eines Programmlaufs können Sie die Tür nur mittels Programmabbruch öffnen. Nach Quittieren eines Programmabbruches und einer erforderlicher Abkühlung wird die Tür entriegelt.**

### *Tür öffnen*

**1.** Schalten Sie das Gerät am Netzschalter ein.

**2.** Drücken Sie die Taste

 $\rightarrow$  Die Tür wird entriegelt.

**3.** Klappen Sie die Tür nach vorne auf.

### *Tür schließen*

Klappen Sie die Tür hoch und drücken Sie die Tür an, bis der Motorverschluss greift.

# **Notentriegelung der Tür**

## **VORSICHT**

**Verbrühungsgefahr durch heißen Wasserdampf**

**Beim Öffnen der Tür könnten heiße Dämpfe austreten.**

- Betätigen Sie die Notentriegelung niemals während eines laufenden Programms.
- Tragen Sie geeignete Schutzkleidung.

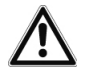

# **GEFAHR**

**Kontaminationsgefahr durch unzureichende Desinfektion**

**Wird ein Programmablauf durch die Notentriegelung unterbrochen, gilt dieser als nicht erfolgreich beendet. In der Waschkammer kann Prozesswasser verbleiben und die Instrumente in der Waschkammer werden nicht vollständig desinfiziert.**

■ Bereiten Sie die Instrumente erneut auf.

Gehen Sie zum Notentriegeln wie folgt vor:

**1.** Ziehen Sie die Schublade für die Prozessmedien heraus.

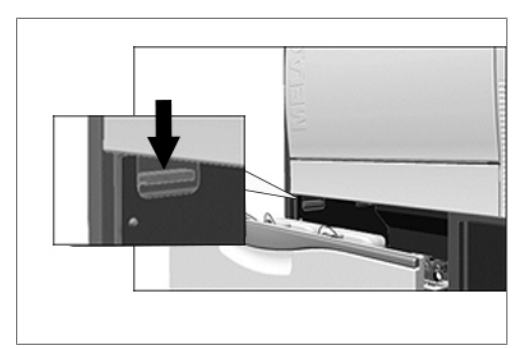

- Ê Links vorne im Gerät befindet sich ein Griff zum Notentriegeln der Tür.
- **2.** Drücken Sie den Griff herunter, bis Sie ein Klickgeräusch hören.
- **3.** Ziehen Sie die Tür am Türgriff kräftig nach vorn.

# **Basiskorb einsetzen**

In der Waschkammer des Reinigungs- und Desinfektionsgerätes befindet sich hinten auf der rechten Seite ein Stutzen zum Anschluss der Injektorschiene.

} Schieben Sie den Basiskorb mit der Öffnung der Injektorschiene voran in die Waschkammer, bis diese am Stutzen andockt.

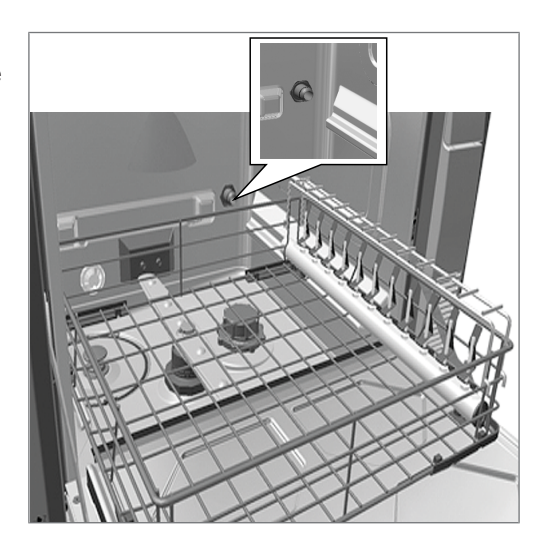

# **Regeneriersalz einfüllen**

# **VORSICHT**

**Verletzungsgefahr durch unzureichende Schutzmaßnahmen!**

**Bei den durchzuführenden Arbeiten kann es zu Verletzungen kommen, wenn keine entsprechenden Schutzmaßnahmen getroffen werden.**

■ Beachten Sie den Arbeitsschutz entsprechend der durchzuführenden Arbeiten.

# **ACHTUNG**

**Funktionsstörungen der Enthärtungsanlage durch ungeeignetes Regeneriersalz. Feinkörniges Regeneriersalz kann zu Gerätestörungen führen. Auch die Verwendung von Pellets wird nicht empfohlen, da sich das Salz zu langsam auflöst.**

- Verwenden Sie nur spezielles, grobkörniges Regeneriersalz (zusatzfreies NaCl).
- Verwenden Sie niemals Speisesalz, Kochsalz, Tau-, Vieh- oder Streusalz. Diese Salze enthalten meistens unlösliche Bestandteile.
- Füllen Sie niemals Reiniger oder andere Prozessmedien in den Salzbehälter.

### *Regeneriersalz erstmalig einfüllen (bei der Erstinstallation durch den Servicetechniker)*

- **1.** Füllen Sie **einmalig** soviel Wasser in den Salzbehälter, bis dieser überläuft. So kann sich das Salz auflösen.
	- Ê Für alle folgenden Salzauffüllungen muss kein Wasser mehr eingefüllt werden.
- **2.** Füllen Sie 1 kg Regeneriersalz in den Salzbehälter.
	- Ê Das Gerät kann nur betrieben werden, wenn genügend Regeneriersalz im Salzbehälter vorhanden ist.

### *Regeneriersalz nachfüllen*

Bei fehlendem oder zu geringem Füllstand des Regeneriersalzes wird eine entsprechende Displaymeldung angezeigt:

▪ Zeigt das Display die Meldung Bitte Salz demnächst auffüllen, können Sie je nach Programmwahl und Wasserhärte noch bis zu zehn Waschgänge durchführen.

▪ Zeigt das Display die Meldung Salzvorrat erschöpft. Bitte nachfüllen! sollten Sie sofort Regeneriersalz auffüllen. Ein weiterer Programmstart ist sonst nicht möglich.

Sie können jederzeit ohne vorherige Displaymeldung Regeneriersalz nachfüllen. Starten Sie nach dem Auffüllen bitte manuell das Zusatzprogramm "Abspülen", um übergelaufene Salzsohle und Salzreste aus der Waschkammer zu spülen.

Um Regeneriersalz nachzufüllen, gehen Sie wie folgt vor:

**1.** Quittieren Sie die Displaymeldung Bitte Salz

demnächst auffüllen mit der Taste

- **2.** Öffnen Sie die Tür.
- **3.** Entnehmen Sie den Basiskorb.
- **4.** Drehen Sie den Deckel des Salzbehälters gegen den Uhrzeigersinn auf.

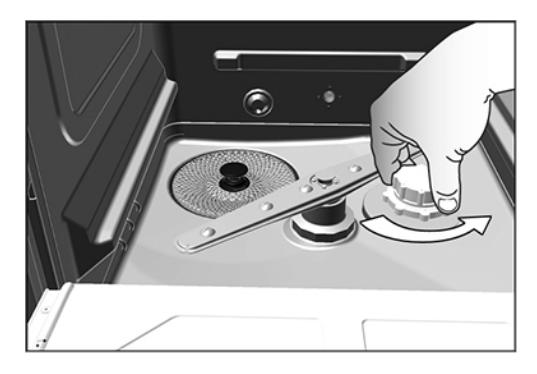

- **5.** Setzen Sie den Einfülltrichter für das Regeneriersalz auf die Öffnung.
- **6.** Füllen Sie das Regeneriersalz über den Einfülltrichter in den Salzbehälter.

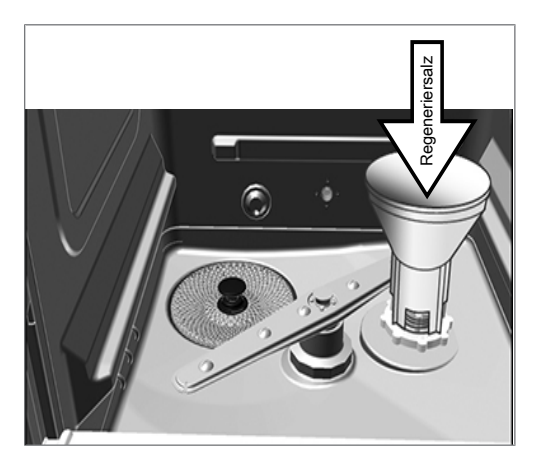

- **7.** Säubern Sie den Rand der Einfüllöffnung von Salzresten.
- **8.** Entfernen Sie den Einfülltrichter und schrauben Sie den Deckel des Salzbehälters wieder auf.
- **9.** Setzen Sie den Basiskorb ein.
- **10.** Warten Sie drei Minuten und starten Sie dann das Abspül-Programm ohne (Instrumenten-)Beladung.

# **Enthärtungsanlage regenerieren**

Die interne Enthärtungsanlage regeneriert sich in bestimmten Zeitabständen automatisch. Die Programlaufzeit verlängert sich dabei um einige Minuten. Sie können die Enthärtungsanlage manuell regenerieren, wenn Sie z. B. Salz nachgefüllt haben, ohne dass zuvor eine Warnmeldung erschienen ist.

Starten Sie dazu das Programm "Regenerieren".

# **Prozessmedien dosieren**

Die Konzentration der Prozessmedien wird bei der Erstaufstellung des Gerätes vom Servicetechniker eingestellt (siehe Technisches Handbuch). Bei Ablauf eines Programms wird die voreingestellte Konzentration der entsprechenden Prozessmedien automatisch dosiert.

# **Prozessmedien bereitstellen**

# **GEFAHR**

**Verätzungsgefahr durch reizende Stoffe!**

**Unsachgemäßer Umgang mit Prozessmedien kann zu Verätzungen und gesundheitlichen Schäden führen.**

- n Schützen Sie Augen, Hände, Kleidung und Oberflächen vor Kontakt mit Prozessmedien.
- Beachten Sie die Hinweise des Prozessmedienherstellers.
- Beachten Sie, dass jede Art von Flüssigkeit (z. B. in der Schublade, in der Bodenwanne des Gerätes oder Flüssigkeit, die aus dem Gerät austritt) im Schadensfall aggressive Prozessmedien enthalten kann.

# **ACHTUNG**

- **Schäden an Instrumenten und am Gerät durch ungeeignete Prozessmedien!**
- n Verwenden Sie nur Prozessmedien, die für den Einsatz in diesem Gerät vorgesehen sind.
- Beachten Sie unbedingt die Hinweise des Prozessmedienherstellers.

Bei fehlendem oder zu geringem Füllstand eines Prozessmediums wird eine entsprechende Displaymeldung angezeigt. In diesem Fall sollten Sie die Kanister der Prozessmedien wechseln bzw. auffüllen.

### **Beachten Sie für den Einsatz der Prozessmedien folgende Hinweise:**

- Verwenden Sie beim Nachfüllen ausschließlich die gleichen Prozessmedien, die bei der Installation am Gerät eingestellt wurden (siehe Anhängeschild an den Kanistern in der Prozessmedienschublade).
- Eine Änderung an der Kombination der Prozessmedien darf nur durch einen geschulten und autorisierten Service-Techniker erfolgen.
- Jeder Produktwechsel der Prozessmedien macht bei einem validierten Gerät eine anschließende Revalidierung notwendig.
- Verwenden Sie für die Aufbereitung dentaler Übertragungsinstrumente einen Neutralisator auf Zitronensäurebasis.
- Verwenden Sie aus materialtechnischen, hygienischen und ökologischen Gründen mildalkalische Reiniger.
- Prüfen Sie die Eignung Ihrer Instrumente hinsichtlich der Verwendung eines Klarspülers.
- Vor der ersten Inbetriebnahme oder nach einem Kanisterwechsel ist es notwendig, die Dosierschläuche zu entlüften, siehe Dosierschläuche entlüften [ $\blacktriangleright$  S. 29].

## **Kanister für Prozessmedien**

Für jedes Prozessmedium gibt es einen Kanister und eine Sauglanze mit Schraubdeckel:

- Reiniger: 5 Liter Kanister mit blauem Schraubdeckel der Sauglanze
- Neutralisator: 5 Liter Kanister mit rotem Schraubdeckel der Sauglanze
- Klarspüler: 1 Liter Kanister mit schwarzem Schraubdeckel der Sauglanze
- Setzen Sie die Kanister immer gemäß der Zuordnung für Prozessmedien in die Schublade ein. Ein Kanister lässt sich nur ordnungsgemäß verschließen, wenn das Prozessmedium farblich zum Schraubdeckel der Sauglanze passt.

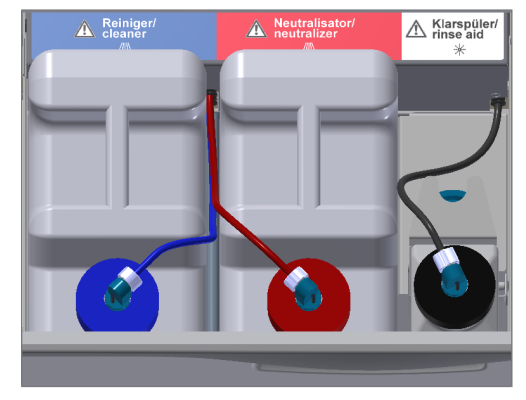

### *Kanister für Reiniger und Neutralisator wechseln*

**1.** Schrauben Sie die Sauglanze vom Kanister ab und hängen Sie diese in die Sauglanzenhalterung ein.

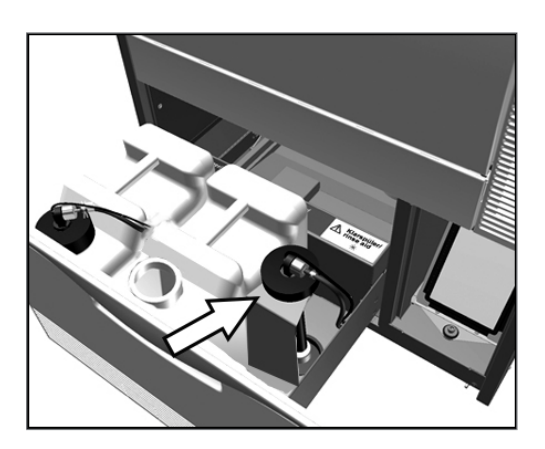

- **2.** Setzen Sie den neuen Kanister in die Schublade für Prozessmedien ein und schrauben Sie die Sauglanze auf.
	- Ê Der Schraubdeckel der Sauglanze zeigt nach vorne.
- **3.** Entlüften Sie die Dosierschläuche (siehe Dosierschläuche entlüften [} S. 29]).

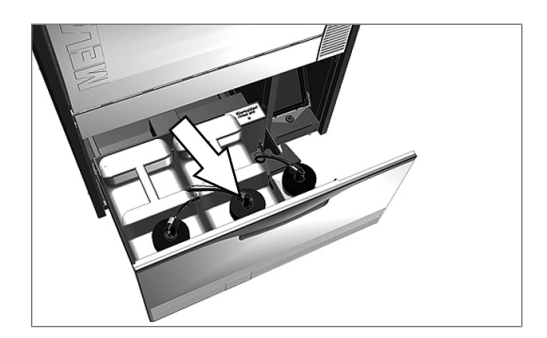

## **Klarspüler nachfüllen**

## **HINWEIS**

**Für die Aufbereitung von ophthalmologischen Instrumenten darf kein Klarspüler verwendet werden.**

# **HINWEIS**

**Bei sichtbaren Schlieren auf den Instrumenten kann die Ursache eine Überdosierung des Klarspülers sein.**

Befüllen Sie einen leeren Kanister mit dem Klarspüler wie folgt:

**1.** Schrauben Sie die Sauglanze vom Kanister ab und hängen Sie die Sauglanze in die dahinter liegende Halterung ein.

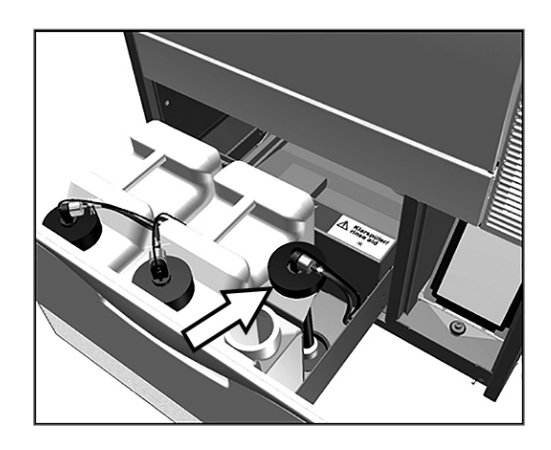

- **2.** Füllen Sie den Klarspüler aus der Originalverpackung in den Kanister von MELAG um.
	- Ê Verwenden Sie für ein leichteres Umfüllen den Auslaufhahn aus dem Lieferumfang.
	- Ê Befüllen Sie nur ¾ des Kanisters mit Klarspüler, da der Klarspüler sonst beim Einsetzen der Sauglanze überläuft.
- **3.** Schrauben Sie die Sauglanze auf den Kanister.
- **4.** Entlüften Sie die Dosierschläuche (siehe Dosierschläuche entlüften [▶ S. 29]).

# **Dosierschläuche entlüften**

Nach Befüllen der Kanister, einem Produktwechsel oder der Entnahme der Sauglanzen, müssen die Schläuche der Prozessmedien entlüftet werden. Durch das Entlüften werden Luftblasen vollständig aus den Dosierschläuchen entfernt und eine einwandfreie Dosierung ist gegeben.

- ü *Sauglanzen nicht verwendeter Prozessmedien (z. B. vom Klarspüler) müssen während des Programmlaufs Entlüften in die Sauglanzenhalterung eingesetzt sein.*
- ü *Das Programm "Entlüften" muss nach dem erstmaligen Befüllen der Kanister zweimal gestartet werden.*
- **1.** Setzen Sie die Sauglanze des nicht verwendeten Prozessmediums **vor dem Programmstart** kopfüber in die Sauglanzenhalterung ein.

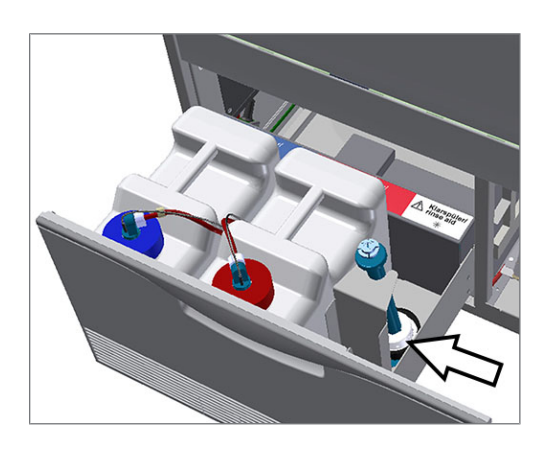

- **2.** Drücken Sie wiederholt die Taste , um im Haupt-Menü zu Z04 Entlüften zu navigieren.
- **3.** Starten Sie das Programm "Entlüften" durch Drücken der Taste .

# **Kapitel 8 – Reinigen und Desinfizieren**

# **Art der Beladung**

Beachten Sie beim Beladen des Gerätes das Dokument *Hinweise für die Verwendung und Pflege des Zubehörs*. Verwenden Sie nur die bei der Validierung festgelegten und freigegebenen Beladungsmuster. Sie können in diesem Gerät max. 10 kg der folgenden Arten von Spülgut reinigen und desinfizieren:

- Massive Instrumente,
- Hohlkörperinstrumente, z. B. Absaugkanülen, die auf Injektordüsen fixiert werden oder
- Übertragungsinstrumente, z. B. Hand- und Winkelstücke unter Verwendung der Adapter.

Für die **Aufbereitung von Instrumenten für die Ophthalmologie** kann zusätzliches Zubehör erforderlich sein (nicht durch die Fa. MELAG lieferbar). Der Betreiber trägt die Verantwortung, dass das Verfahren in Kombination mit speziellem Beladungszubehör validiert wird. Besonders wichtig ist, dass Zuleitungen zu Hohlkörperinstrumenten knickfrei und so kurz wie möglich gehalten werden.

# **Spülgut einordnen**

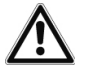

## **GEFAHR**

**Verletzungsgefahr durch scharfe und spitze Instrumente!**

**Das Beladen mit scharfen und spitzen Instrumenten kann bei unsachgemäßem Verfahren zu Verletzungen führen. Körbe und Siebkassetten mit Drahtmaschen oder sonstigen Öffnungen stellen keinen sicheren Schutz gegen Durchdringen von spitzen Instrumenten dar.**

- Tragen Sie Schutzhandschuhe.
- Seien Sie beim Einordnen von scharfen und spitzen Instrumenten vorsichtig.
- Ordnen Sie scharfe und spitze Instrumente so ein, dass kein Verletzungsrisiko entsteht.

# **ACHTUNG**

**Verwenden Sie nur Instrumente, die vom Hersteller für die maschinelle Aufbereitung in einem Reinigungs- und Desinfektionsgerät vorgesehen sind!**

- n Manche Fabrikate sind erst ab einem bestimmten Baujahr für die thermische Desinfektion zugelassen.
- Beachten Sie unbedingt die Hinweise des jeweiligen Instrumentenherstellers.

Um das Spülgut einzuordnen, muss mindestens der Basiskorb eingesetzt sein (siehe Kapitel Erste Schritte [} S. 22], Basiskorb einsetzen [} S. 24]). Darin werden Instrumente und anderes Zubehör wie Einsatzgestelle, Instrumentenkörbe, Waschtrays und Siebkassetten platziert. Für die Aufbereitung von Hohlkörperinstrumenten ist der Basiskorb mit einer Injektorschiene erhältlich.

Weiteres Zubehör und Erläuterungen zu deren Verwendung wie Einsatzgestelle für Waschtrays oder Siebkassetten, Instrumentenkörbe etc., finden Sie im Dokument *Hinweise für die Verwendung und Pflege des Zubehörs.*

### **Beachten Sie beim Einordnen des Spülgutes bitte Folgendes:**

- Entleeren Sie Restflüssigkeiten aus Gefäßen, bevor Sie diese in das Gerät einordnen. Spülen Sie vorhandene Flüssigkeiten (z. B. Desinfektionslösungen) gründlich ab.
- Legen oder stellen Sie einzelne Instrumente nie direkt in den Basiskorb. Nutzen Sie dafür Körbe oder Trays.
- Achten Sie darauf, dass Instrumente nicht an den Seiten der Instrumentenkörbe oder des Basiskorbs herausragen. Überstehende Instrumente könnten die Dichtung und Oberfläche der Tür oder die Seitenwände der Waschkammer beschädigen. Die Instrumente könnten abbrechen.

- u Platzieren Sie Hohlkörperinstrumente so im Gerät, dass eine sicheres Durchspülen gewährleistet wird. Verwenden Sie ggf. das speziell für die Aufbereitung von Hohlkörperinstrumenten entwickelte Zubehör, z. B. Injektordüsen, Luer-Anschlüsse, Adapter u.ä., siehe Hinweise für die Verwendung und Pflege des Zubehörs.
- u Vermeiden Sie Blockaden der Spülarme durch nach oben oder unten ragende Instrumente. Die Spülarme müssen sich frei drehen können.
- u Vermeiden Sie Sprühschatten. Ein gutes Reinigungsergebnis ist abhängig von der korrekten Anordnung der Instrumente.
- u Ordnen Sie alle gefäßartigen Teile wie Gläser, Schalen usw. mit der Öffnung nach unten ein.
- Stellen Sie Teile mit Öffnungen oder Vertiefungen schräg, damit das Wasser ablaufen kann.
- u Verwenden Sie für die Aufbereitung nur vom Instrumentenhersteller freigegebene thermostabile Instrumente.

# **Hohlkörperinstrumente aufbereiten**

# **GEFAHR**

**Kontaminationsgefahr durch unzureichende Desinfektion**

- Durch Rückstände an den Hohlkörperinstrumenten kann die Desinfektion beeinträchtigt werden.
- **n Prüfen Sie Hohlkörperinstrumente vor der Aufbereitung auf Durchgängigkeit.**

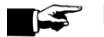

## **HINWEIS**

**Bei Verwendung von Mehrfachverteilern bzw. der Injektorschiene müssen stets alle Öffnungen belegt sein. Nur so kann eine einwandfreie Funktion gewährleistet werden.**

■ Verschließen Sie nicht verwendete Öffnungen mit Verschlussschrauben.

# **HINWEIS**

**Bei Hohlkörperinstrumenten mit einem Innendurchmesser ≤ 0,8 mm muss ein Filtereinsatz verwendet werden.**

n Beachten Sie, dass in der Ophthalmologie kein Mehrweg-Filtersieb und kein Zentralfilter verwendet werden darf!

### **Beachten Sie für die maschinelle Aufbereitung bitte Folgendes:**

- u Durchspülen Sie alle Hohlkörperinstrumente nach der Anwendung am Patienten bzw. vor der maschinellen Aufbereitung.
- Bereiten Sie nur Hohlkörperinstrumente auf, die eine ausreichende und reproduzierbare Durchspülung gewährleisten. Sondern Sie Instrumente mit erkennbar vermindertem Durchfluss aus.
- u Verwenden Sie für die Aufbereitung von Hohlkörperinstrumenten ausschließlich die Adapter für die Injektorschiene aus dem MELAG-Zubehör. Die Eignung des Hohlkörperinstruments für den jeweiligen Adapter und die ausreichende Durchspülung des Instruments kann nur durch eine Validierung nachgewiesen werden.
- Kontrollieren Sie die Verbindung zwischen Adapter und Hohlkörperinstrument vor und nach der Aufbereitung auf festen Sitz. Sollte sich die Verbindung nach der Aufbereitung gelockert haben, müssen die Instrumente noch einmal aufbereitet werden.
- Halten Sie bei der Verwendung von Filtereinsätzen die Reinigungs- und Austauschintervalle ein. Die Reinigungs- bzw. Austauschintervalle finden Sie im separaten Dokument *Hinweise für die Verwendung und Pflege des Zubehörs*.
- u Beachten Sie für dentale und ophthalmologische Übertragungsinstrumente zusätzlich die speziellen Aufbereitungshinweise im Kapitel Ophthalmologische Instrumente aufbereiten [} S. 32].

**Regel für den Einsatz von Filtern bzw. Filterscheiben:**

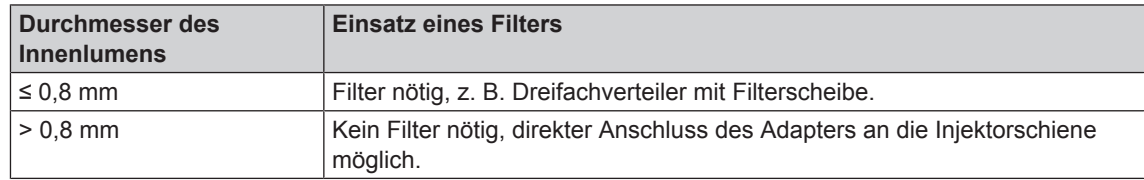

# **Dentale Übertragungsinstrumente aufbereiten**

### *Geeignetes Programm*

Bereiten Sie Turbinen und Hand- und Winkelstücke im Universal-Programm oder im Intensiv-Programm auf.

Das Schnell-Programm ist für die Aufbereitung dentaler Übertragungsinstrumente **nicht** zugelassen, da Verschmutzungen im Inneren der Instrumente nicht beurteilt werden können.

#### **Beachten Sie für die maschinelle Aufbereitung bitte Folgendes:**

- u Die Außenflächen der Hand- und Winkelstücke müssen frei von Rückständen, z. B. Zahnzement, sein.
- Luft- und Spraykanäle müssen frei durchgängig sein.
- Ein Antrocknen von Verschmutzungen muss vermieden werden, insbesondere auf und in den Handund Winkelstücken.
- u Verwenden Sie für die Aufbereitung dentaler Übertragungsinstrumente einen Neutralisator auf Zitronensäurebasis.

#### *Pflege der Instrumente und Adapter*

Führende Hersteller empfehlen unmittelbar nach der erfolgreichen Reinigung und Desinfektion die Spray-, Luft-, Wasserkanäle mittels medizinischer Druckluft nachzutrocknen sowie die Pflege mit geeigneten Pflegemitteln und Ölen. Beachten Sie hierzu die nationalen Bestimmungen Ihres Landes.

Die Adapter für Übertragungsinstrumente müssen in regelmäßigen Abständen auf eventuelle Verschmutzungen geprüft und die Einzelteile der Adapter ggf. unter fließendem Wasser abgespült werden. Die Silikoneinsätze können mit einem feuchten, fusselfreien Tuch abgerieben werden.

# **Ophthalmologische Instrumente aufbereiten**

Beachten Sie die landesspezifischen Empfehlungen für die Reinigung von Medizinprodukten unter dem Aspekt der Dekontamination von infektiösem Prionprotein (vCJK).

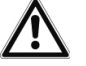

## **GEFAHR**

**Kontaminationsgefahr durch biologische Wechselwirkung!**

**Geräte, in denen ophthalmologische Instrumente aufbereitet werden, dürfen ausschließlich dafür eingesetzt werden.**

- Bereiten Sie keine Instrumente der Hinterabschnittschirurgie (Kontakt mit retinalem Gewebe, subretinaler Flüssigkeit und dem Sehnerv) auf.
- n Statten Sie diese Geräte mit einem geeignetem Filtersystem aus: Ophthalmologische Instrumente dürfen nur mit der Filterscheiben (MELAG Art.-Nr. 64375) aufbereitet werden.

## **ACHTUNG**

**Verwenden Sie nur Instrumente, die vom Hersteller für die maschinelle Aufbereitung in einem Reinigungs- und Desinfektionsgerät vorgesehen sind!**

- n Manche Fabrikate sind erst ab einem bestimmten Baujahr für die thermische Desinfektion zugelassen.
- Beachten Sie unbedingt die Hinweise des jeweiligen Instrumentenherstellers.

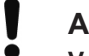

### **ACHTUNG**

**Verwenden Sie für die Aufbereitung von ophthalmologischen Instrumenten keinen Klarspüler!**

n Entnehmen Sie den Kanister für den Klarspüler aus der Schublade für Prozessmedien und hängen Sie die schwarze Sauglanze in die Sauglanzenhalterung ein.

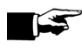

## **HINWEIS**

**Für die Aufbereitung von ophthalmologischen Instrumenten ist die Verwendung von vollentsalztem Wasser erforderlich.**

■ Schließen Sie dazu z. B. eine Mischbettharzpatrone an.

### *Geeignetes Programm*

Bereiten Sie ophthalmologische Instrumente im Ophthalmo-Programm auf. Nur in diesem Programm wird der Leitwert des Wassers in der Desinfektionsphase überwacht, wodurch ein unbedenklicher Restleitwert sichergestellt werden kann.

### **Beachten Sie für die maschinelle Aufbereitung bitte Folgendes:**

- u Verwenden Sie zum Reinigen einen mildalkalischen Reiniger und zum Neutralisieren einen Neutralisator auf Zitronensäurebasis.
- u Durchspülen Sie alle Hohlkörperinstrumente nach der Anwendung am Patienten bzw. vor der maschinellen Aufbereitung, mit VE-Wasser.
- **EXECTED Bereiten Sie nur Hohlkörperinstrumente auf, die eine ausreichende und reproduzierbare Durchspülung** gewährleisten. Sondern Sie Instrumente mit erkennbar vermindertem Durchfluss aus.
- Alle Hohlkörper müssen ordnungsgemäß mit der dafür vorgesehenen Spülleiste verbunden sein.
- Stellen Sie sicher, dass Stecker und/oder Kabel von Phako-Handstücken nicht durch den Basiskorb rutschen können, da andernfalls der Spülarm blockiert werden kann.
- u Vermeiden Sie das Antrocknen von Verschmutzungen auf und in den Instrumenten.
- u Trocknen Sie nach der Aufbereitung alle Hohlkörperinstrumente mittels medizinischer Druckluft nach, um eventuelle Restfeuchte zu beseitigen.
- Bei der Verwendung von Spülsystemen müssen einzelne Auslässe, die nicht belegt sind, ebenfalls mit geeignetem Zubehör verschlossen werden.

### *Pflege der Instrumente*

Beachten Sie für die Pflege und Wartung der Instrumente die Hinweise des Instrumentenherstellers bzw. des Beladungszubehörs.

### *Routinekontrolle*

Führen Sie nach der Aufbereitung der Hohlkörperinstrumente eine Routinekontrolle des ph-Wertes durch.

- **1.** Blasen Sie das Hohlkörperinstrument mit medizinischer Druckluft auf Indikatorpapier aus (z. B. von Macherey-Nagel: PEHANON pH 4.0-9.0). Der ph-Wert sollte 0,5 oder genauer aufweisen.
- **2.** Gleichen Sie die angezeigten Werte des Indikatorpapiers mit den pH-Werten des Schlussspülwassers aus der letzten Leistungsqualifikation ab.
- **3.** Bei Abweichungen kontaktieren Sie bitte Ihren Kundendienst.

# **Programmübersicht**

- **EXECTS Wählen Sie das Programm danach aus, wie stark das Spülgut verschmutzt ist. Beachten Sie hierbei** die Festlegungen aus der Validierung.
- **EXECT Verwenden Sie für die Reinigung und Desinfektion im Praxisalltag vorwiegend das Universal-Pro**gramm. Bei gering verschmutzen Instrumenten können Sie das Schnell-Programm einsetzen.

Der folgenden Tabelle können Sie entnehmen, für welches Spülgut Sie welches Programm einsetzen.

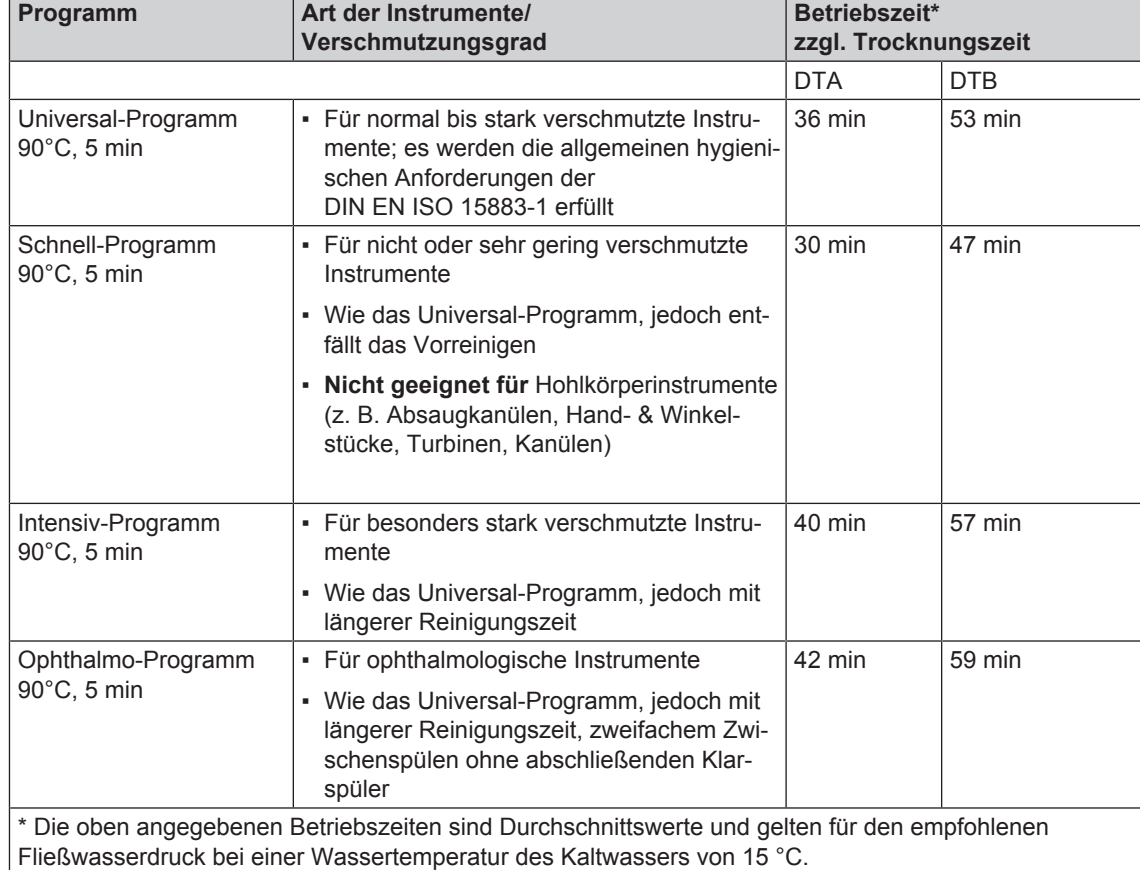

Tabelle 4: Programme und Betriebszeiten

#### Tabelle 5: Zusatzprogramme

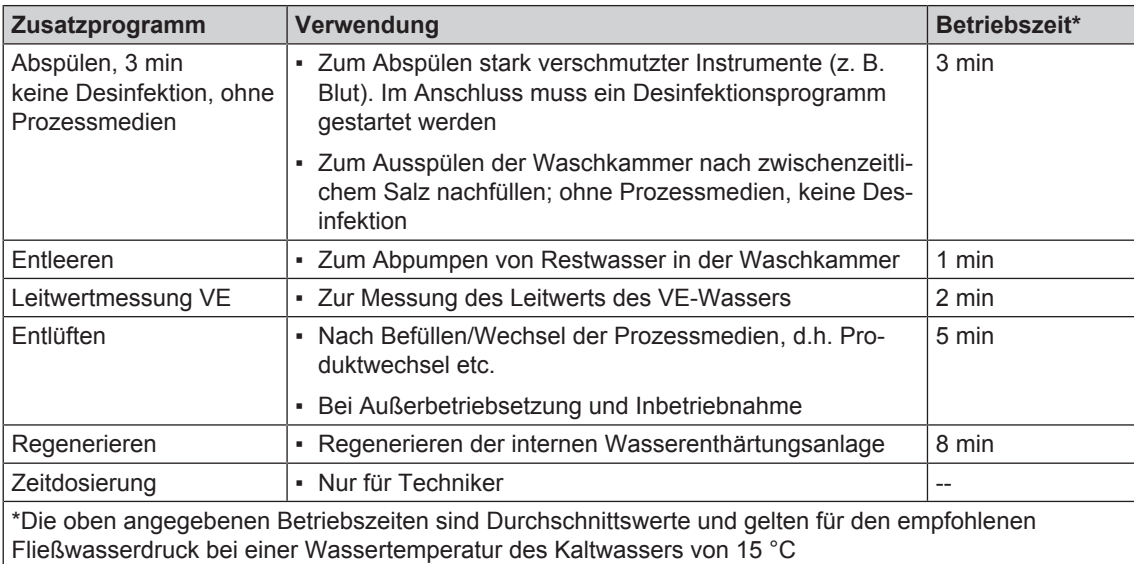

# **Programm wählen, starten und verfolgen**

### **ACHTUNG**

**Der unbeaufsichtigte Betrieb dieses Gerätes kann zu Schäden am Gerät oder der Einrichtung führen.**

**Die Firma MELAG übernimmt in diesem Fall keine Haftung.**

■ Betreiben Sie das Gerät nie ohne Aufsicht. Der unbeaufsichtigte Betrieb erfolgt auf eigenes Risiko.

Damit die Spülleistung vor jedem Programmstart sichergestellt ist, müssen folgende Voraussetzungen erfüllt sein:

- Die Kanister mit den Prozessmedien sind ausreichend befüllt.
- Die Düsen bzw. Adapter der Injektorschiene sind sauber.
- Die Spülarme lassen sich frei drehen.
- **Das Spülgut ist richtig eingeordnet.**
- $\blacktriangleright$  Körbe und Einsätze sind korrekt eingesetzt.

### *Ein Programm auswählen und starten:*

- **1.** Wählen Sie ein Programm gemäß der Programmübersicht [} S. 34] aus.
- **2.** Navigieren Sie mit zum gewünschten Programm. Das Display zeigt den Programmnamen, die Temperatur und die Haltezeit an.

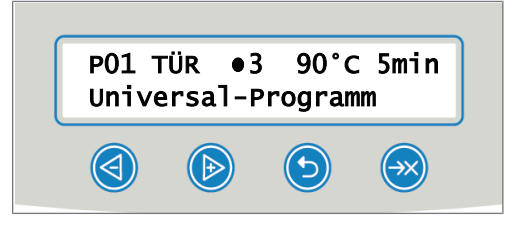

**3.** Starten Sie mit das gewählte Programm.

### *Programmlauf am Computer verfolgen*

Sie können den aktuellen Fortschritt eines Programmlaufes an jedem Computer des Praxis-Netzwerks verfolgen. Dafür muss für das Gerät eine IP-Adresse vergeben werden und es muss in das Praxis-Netzwerk eingebunden sein.

- **1.** Öffnen Sie am Praxis-PC einen Webbrowser (empfohlen wird Mozilla Firefox oder Internet Explorer).
- **2.** Tragen Sie die IP-Adresse des Gerätes in die Adresszeile des Webbrowsers ein, z. B. 192.168.70.206 und bestätigen Sie mit der Eingabetaste (Enter).

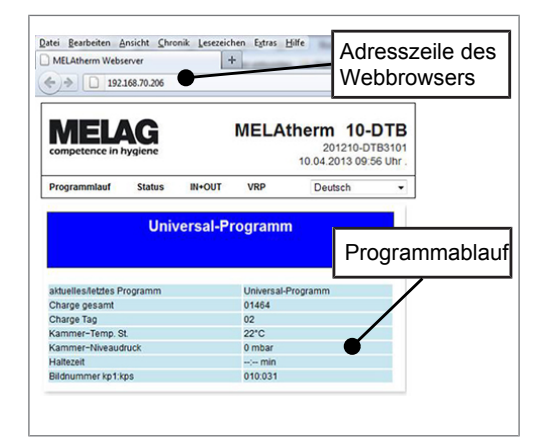

 $\rightarrow$  Der Programmablauf und die Informationen zu Ihrem Gerät wie z. B. Seriennummer, Gerätesoftware-Version werden angezeigt.

# **Programm manuell abbrechen**

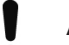

**ACHTUNG**

**Das Abbrechen eines laufenden Programms durch Ausschalten am Netzschalter kann zu Schäden am Gerät führen!**

■ Brechen Sie ein laufendes Programm niemals durch Ausschalten am Netzschalter ab.

*Programm während der Trocknung abbrechen*

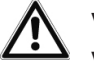

### **VORSICHT**

**Verbrennungsgefahr durch heiße Instrumente und Oberflächen!**

**Auch nach dem Ausschalten des Gerätes können Instrumente sowie die Kammer noch heiß sein.**

- Lassen Sie das Gerät vor Entnahme der Instrumente abkühlen.
- Tragen Sie geeignete Schutzhandschuhe.

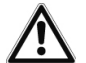

# **WARNUNG**

**Keimbildung durch unzureichende Trocknung!**

### **Bei einem Programmabbruch während der Trocknung kann Restfeuchte auf den Instrumenten verbleiben.**

- n Brechen Sie ein laufendes Programm nur in Ausnahmefällen ab.
- Trocken Sie die Instrumente manuell nach.

Wird ein Programm während der Trocknung abgebrochen, gilt das Programm als erfolgreich beendet. Um ein Programm während der Trocknung abzubrechen, gehen Sie wie folgt vor:

Warten Sie, bis auf dem Display die Meldung Universal-Programm Trocknungsabbruch 4 erscheint.

- **2.** Drücken Sie die Taste , um das Programm abzubrechen und bestätigen Sie den Abbruch mit JA.
- **3.** Drücken Sie zum Öffnen der Tür gleichzeitig die Taste **(S)** und

### *Programm vor Beginn der Trocknung abbrechen*

**VORSICHT**

**Verbrennungsgefahr durch heiße Instrumente und Oberflächen!**

**Auch nach dem Ausschalten des Gerätes können Instrumente sowie die Kammer noch heiß sein.**

- Lassen Sie das Gerät vor Entnahme der Instrumente abkühlen.
- Tragen Sie geeignete Schutzhandschuhe.

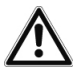

# **WARNUNG**

**Infektionsgefahr durch Programmabbruch!**

**Wenn ein Programm vor Beginn der Trocknungsphase abgebrochen wird, gilt das Spülgut als nicht gereinigt und desinfiziert. Die Gesundheit der Patienten und des Praxisteams ist gefährdet.**

- Brechen Sie ein laufendes Programm nur in Ausnahmefällen ab.
- Öffnen Sie niemals nach Programmstart die Tür.
- Bereiten Sie Instrumente nach einem Programmabbruch erneut auf.

Um dennoch ein laufendes Programm vor Beginn der Trocknung abzubrechen, drücken Sie die Taste und folgen Sie den Hinweisen auf dem Display.

# **Spülgut nach Programmende entnehmen**

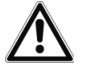

### **VORSICHT**

**Verbrennungsgefahr durch heiße Instrumente und Oberflächen!**

**Auch nach dem Ausschalten des Gerätes können Instrumente sowie die Kammer noch heiß sein.**

- Lassen Sie das Gerät vor Entnahme der Instrumente abkühlen.
- Tragen Sie geeignete Schutzhandschuhe.

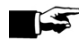

# **HINWEIS**

**Öffnen Sie die Tür bitte unmittelbar nach dem Programmende, um der Bildung von Kondenswasser vorzubeugen.**

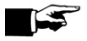

### **HINWEIS**

**Trocknen Sie nach der Aufbereitung Hohlkörperinstrumente mittels medizinischer Druckluft nach, um eventuelle Restfeuchte zu beseitigen.**

## **ACHTUNG**

**Auch nach einem Abspülprogramm können Verschmutzungen antrocknen und es kann zu Korrosion der Instrumente kommen.**

- Nehmen Sie nach jedem Programmablauf die Instrumente aus der Waschkammer.
- Lassen Sie die Instrumente NICHT über Nacht in der Waschkammer.

Anhand der Displaymeldung sehen Sie, ob und wann ein Programm erfolgreich beendet wurde. Nach jedem gelaufenen Programm oder am Ende eines Programmabbruches sehen Sie auf dem Display die letzte gelaufene Chargennummer sowie den Gesamtchargenzähler.

- 1. **V** drücken und die Tür öffnen.
- **2.** Entnehmen Sie das Spülgut unter Beachtung der Hygiene- und Arbeitsschutzvorschriften.
	- Ê Lassen Sie die Instrumente Nicht über Nacht in der Waschkammer, da es sonst zu Korrosion der Instrumente kommen kann!

Das Spülgut gilt nur dann als erfolgreich gereinigt und desinfiziert, wenn alle unten stehenden Punkte vollständig erfüllt wurden. Andernfalls muss das Spülgut erneut aufbereitet werden.

- **Das Programm ist ohne Unterbrechung oder Störung erfolgreich durchgelaufen.**
- Die Instrumente sind vollständig gereinigt und trocken.
- Hohlkörperinstrumente sind fixiert.
- Die Innenräume der Hohlkörperinstrumente sind durchgängig.
- Die Injektorschiene sitzt fest am Anschlussstutzen der Waschkammer.
- Die Düsen und Anschlüsse zum Basiskorb sitzen fest.

# **Kapitel 9 – Protokollieren**

# **Chargendokumentation**

Die Chargendokumentation ist als Nachweis für ein erfolgreich abgelaufenes Programm und als verpflichtende Maßnahme der Qualitätssicherung unerlässlich (MPBetreibV). Im internen Protokollspeicher des Gerätes werden die Daten, wie z. B. Programmtyp, Charge und Prozessparameter aller gelaufenen Programme abgelegt.

Für die Chargendokumentation können Sie den internen Protokollspeicher auslesen und die Daten an verschiedene Ausgabemedien übertragen lassen. Das kann sofort nach jedem gelaufenen Programm oder nachträglich, z. B. am Ende eines Praxistages, erfolgen.

Im Auslieferzustand ist die MELAflash CF-Card als Ausgabemedium eingestellt. Wie Sie ein anderes Ausgabemedium bestimmen oder den internen Protokollspeicher aktivieren, lesen Sie unter Einstellungen [} S. 18].

### *Kapazität des internen Protokollspeichers*

Das Gerät verfügt über einen internen Protokollspeicher. In diesem werden immer alle Daten der gelaufenen Programme automatisch abgelegt. Die Kapazität des internen Speichers reicht für 15-20 Protokolle. Ist der interne Protokollspeicher voll, erscheint auf dem Display der Warnhinweis Interner Programm-Protokollspeicher voll, noch nicht alle Protokolle ausgegeben. Wenn dieser Warnhinweis erscheint, sollten Sie die festgelegten Ausgabemedien bereitstellen (siehe Menü Einstellungen [} S. 18] → Protokollierung) und die betreffenden Protokolle ausgeben (→ Menü Protokolle [} S. 18]). Wird das Programm fortgesetzt, werden die Protokolle automatisch gelöscht, wobei die letzten zehn abgelegten Protokolle im Protokollspeicher verbleiben.

Wir empfehlen, Protokolle sofort automatisch auszugeben.

### *Protokolle sofort automatisch ausgeben*

- **Am Ende des Programmlaufs wird das Textprotokoll an das ausgewählte Ausgabemedium übertra**gen. Gleichzeitig wird dieses Textprotokoll im internen Protokollspeicher abgelegt und dort als "ausgegeben" gekennzeichnet.
- u Wurden mehrere Ausgabemedien aktiviert, müssen alle aktivierten Ausgabemedien am Gerät angeschlossen sein. Die Textprotokolle werden sonst im internen Speicher abgelegt und gelten als "nicht ausgegeben".
- Ist der interne Protokollspeicher voll, registriert das Gerät alle Textprotokolle, die als "nicht ausgegeben" gelten. Es erscheint nach Programmstart die Warnung 386. Sie können diese Warnung mit der

Taste von quittieren, um den Programmlauf fortzusetzen.

u Bei der Warnung 372 müssen noch nicht ausgegebene Protokolle manuell ausgeben werden. Erst dann ist ein Programmstart möglich. Der Protokollspeicher wird nach der manuellen Ausgabe automatisch gelöscht, die letzten zehn Protokolle verbleiben im Protokollspeicher. Wie Sie Protokolle manuell ausgeben können, lesen Sie unter Protokolle nachträglich ausgeben [} S. 42].

# **Ausgabemedien**

Sie können die Protokolle der gelaufenen Programme über folgende Ausgabemedien ausgeben lassen:

- MELAflash CF-Card
- Computer über das Praxis-Netzwerk (LAN)
- Protokoll-Drucker MELAprint 42 mit Netzwerkadapter

Die Ausgabemedien können beliebig kombiniert werden. So ist es z. B. möglich, Protokolle auf der beiliegenden CF-Card zu speichern und zusätzlich auf dem Protokoll-Drucker auszudrucken.

# **HINWEIS**

**Nähere Informationen zum Protokoll-Drucker (z. B. zur Dauer der Lesbarkeit der Protokoll-Ausdrucke finden Sie in der zugehörigen Bedienungsanweisung.**

### **CF-Card als Ausgabemedium verwenden**

## **ACHTUNG**

**Bei vorzeitigem Herausziehen der CF-Card aus dem Kartenschacht oder unsachgemäßer Behandlung können Datenverluste, Beschädigungen an der CF-Card, am Gerät und/oder dessen Software auftreten!**

- Schieben Sie die CF-Card nie gewaltsam in den Kartenschacht.
- Ziehen Sie die CF-Card nie während des Schreib- und Lesezugriffs aus dem Kartenschacht.
	- ð Beim Schreib- und Lesezugriff leuchtet die rote LED rechts neben dem Kartenschacht in unregelmäßigen kurzen Abständen kurz auf.
- Halten Sie während des laufenden Betriebs die Abdeckklappe für die CF-Card geschlossen, damit die Auswerftaste für die CF-Card nicht versehentlich betätigt wird.

### *CF-Card einstecken*

Der Kartenschacht für die CF-Card befindet sich hinter der Abdeckklappe rechts neben der Tür unter dem Netzschalter. Achten Sie beim Einschieben der CF-Card in den Kartenschacht auf die richtige Ausrichtung der Speicherkarte.

- **1.** Öffnen Sie die Abdeckklappe für die CF-Card.
- **2.** Setzen Sie die CF-Card mit den Kontakten voran in den Kartenschacht. Der MELAG Schriftzug auf der CF-Card zeigt dabei zur LED.

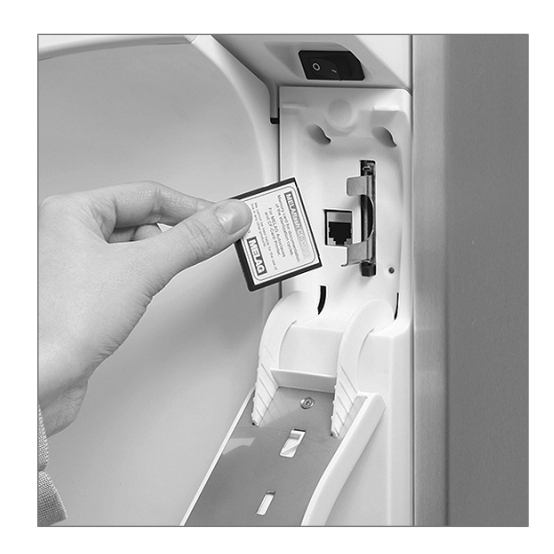

- **3.** Schieben Sie die CF-Card ohne Gewalt in den Kartenschacht, bis sie einrastet. Wenn die CF-Card richtig platziert ist, leuchtet die rote LED kurz auf.
- **4.** Schließen Sie die Abdeckklappe.

### *CF-Card entnehmen*

- **1.** Öffnen Sie die Abdeckklappe für die CF-Card.
- **2.** Drücken Sie auf die Auswerftaste und entnehmen Sie die CF-Card.
- **3.** Schließen Sie die Abdeckklappe.

## **Computer als Ausgabemedium**

Sie können einen Computer direkt an das Gerät oder über ein Netzwerk anschließen, wenn folgende Voraussetzungen erfüllt sind:

- **Der Computer verfügt über eine Netzwerkkarte mit RJ45-Buchse (LAN).**
- Auf dem Computer ist ein FTP-Server oder ein FTP-Dienst installiert (bei Protokollausgabe via FTP).
- Es ist ein geeignetes Programm, z. B. MELAtrace/MELAview installiert (bei Protokollausgabe via TCP).

# **Protokolle sofort automatisch ausgeben**

Im Auslieferzustand ist die MELAflash CF-Card als Ausgabemedium im Setup-Menü eingestellt und somit die automatische Ausgabe von Protokollen nach Programmende (Sofortausgabe=JA) aktiviert. Die Ausgabe der Protokolle auf mehrere aktivierte Medien erfolgt nacheinander. Sie können für die automatische Protokollausgabe ein anderes Ausgabemedien wählen oder weitere Ausgabemedien hinzufügen.

### *Textprotokolle*

Folgende Voraussetzungen müssen für die Ausgabe von Textprotokollen sofort nach Ende eines Programms erfüllt sein:

- Im Setup-Menü  $\rightarrow$  02 Prot.-Automatik  $\rightarrow$  ist Sofortausgabe auf JA eingestellt.
- u Im Setup-Menü → 02 Prot.-Automatik → ist mindestens ein Ausgabemedium ausgewählt und  $\rightarrow$  02 Prot.-Automatik steht auf AKTIV.
- u Das aktivierte Ausgabemedium ist verfügbar (z. B. Protokoll-Drucker MELAprint 42 oder CF-Card).

### *Grafikprotokolle (optional)*

Folgende Voraussetzungen müssen für die Aufzeichnung von Grafik-Protokollen erfüllt sein:

- u Im SETUP-MENÜ → 02 Protokoll-Automatik → Grafik-Protokolle ist mindestens ein Ausgabemedium auf JA eingestellt.
- u Mindestens eines der gewählten Ausgabemedien für Grafik-Protokolle stimmt mit einem Ausgabemedium für die Textprotokolle überein. D.h. es muss mindestens der Computer oder die CF-Card als Ausgabemedium für beide Protokolltypen aktiviert sein.
- Das gewählte Ausgabemedium ist angeschlossen.

# **ACHTUNG**

- **Grafikprotokolle können nicht im internen Protokollspeicher gespeichert werden und nicht über den Protokoll-Drucker MELAprint 42 ausgegeben werden.**
	- Speichern Sie Grafikprotokolle auf der CF-Card oder dem Computer.

Folgende Einstellungen können für die Aufzeichnung von Grafikprotokollen vorgenommen werden:

### **Grafik & CFC**

Eines der gewählten Ausgabemedien muss mit dem gewählten Ausgabemedium für Textprotokolle übereinstimmen.

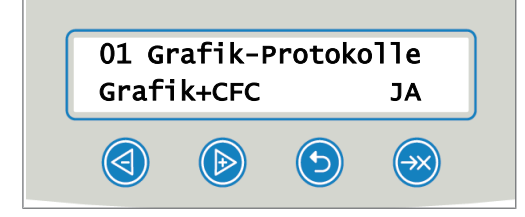

### **CFC-Intervall**

CFC-Intervall bzw. PC-Intervall gibt an, in welchen Zeitintervallen die Programmkurve auf der CF-Card bzw. auf dem Computer aufgezeichnet wird. Je kleiner das Zeitintervall, desto genauer die Kurve. Im Beispiel ist das Zeitintervall auf 1 Sekunde eingestellt.

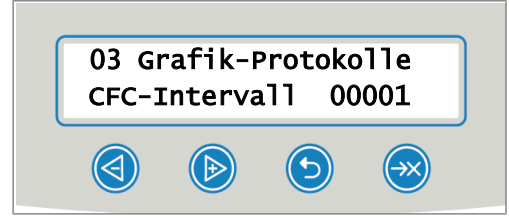

### **PC-Sicherung**

PC-Sicherung gibt an, in welchen Zeitabständen die Grafikdaten vom Gerät auf dem Computer gespeichert werden. Im Beispiel sind 30 Sekunden als Sicherungsintervall eingestellt.

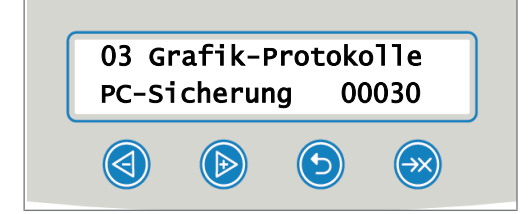

# **Protokolle nachträglich ausgeben**

Über das Doku-Menü haben Sie die Möglichkeit, Protokolle nachträglich und unabhängig vom Zeitpunkt eines Programmendes auszugeben oder zu löschen. Gehen Sie dazu wie folgt vor:

- **1. Solder drücken, um zum** DOKU-MENÜ zu navigieren.
- **2.** drücken, um das Doku-Menü zu öffnen.
- **3.** wiederholt drücken, um ein Ausgabemedium auszuwählen. Möchten Sie die Einstellungen aus dem Menü Protokoll-Automatik übernehmen, wählen Sie die Option Automatisch.
- **4.** drücken, um zur Option Protokolltyp zu gelangen.
- **5.** drücken, um zwischen den Protokolltypen zu wählen, z. B. letztes Protokoll, Protokoll des Tages etc.
- **6.** drücken, um die Protokollausgabe zu starten.

# **Gespeicherte Protokolle löschen**

Sichern Sie vor dem Löschen die Protokolle auf einem Ausgabemedium!

- 1. **der bei der drücken, um zum** DOKU-MENÜ zu navigieren.
- **2.** drücken, um das Doku-Menü zu öffnen.
- **3.** drücken, um zur Option Protokolltyp zu gelangen.
- **4.** drücken, um zu 06 Alle Protokolle zu navigieren.
- **5.** und gedrückt halten, um alle Protokolle zu löschen.

# **Format für Programmprotokolle festlegen**

Über das Protokollformat legen Sie fest, welche der im Protokollspeicher abgelegten Daten ausgegeben werden sollen. Sie können dabei zwischen dem Format (0001) und dem Format (0002) wählen. Das Protokollformat (0002) ist das Standardformat. Im Setup-Menü können Sie das Protokollformat für die Programmprotokolle festlegen (siehe Protokollieren [} S. 39]).

### *Protokolltypen*

Neben Protokollen für erfolgreich beendete Programme gibt es andere Protokolltypen. Diese können Sie ebenfalls über die Auswahlliste im Doku-Menü ausgeben lassen. Sie erkennen den Typ eines Protokolls an der Endung seines Dateinamens.

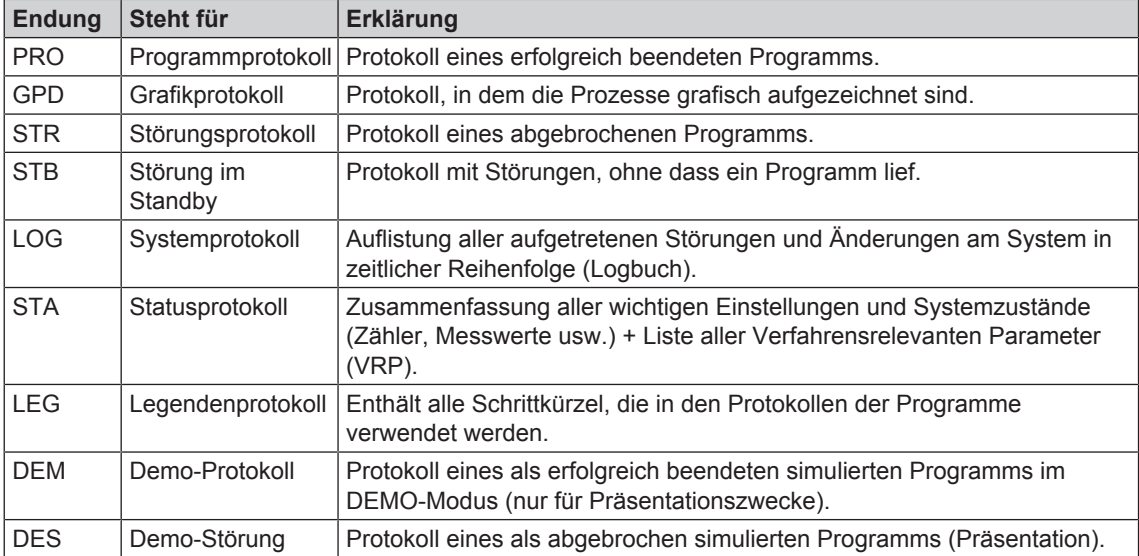

Tabelle 6: Übersicht der Protokolltypen

### *Beispiel eines Programmprotokolls für ein erfolgreich beendetes Programm*

---------------------------------------- 10 MELAG MELAtherm 10-DTA ---------------------------------------- 15 Programm : Ophthalmo-Programm 20 SOLL °C min 21 Vorreinig: 22.0 01:30 23 Reinigung: 55.0 10:00 28 Desinfekt: 90.0 05:00 30 Datum : 17.02.2016 35 Charge : Tag:10 Gesamt:00010  $=$ 40 Programm erfolgreich beendet ====== 50 IST °C +/- K min 51 Vorreinig: 29.1 +0.2/-0.2 01:30 53 Reinigung: 57.2 +1.2/-0.3 10:00 58 Desinfekt: 91.9 +0.2/-0.2 05:00 3962 ------ 60 Leitwert : 9.8 (12.6) µS/cm 65 Startzeit: 11:19:21 70 Endezeit : 12:49:32 (90:11 min) ====== 80 SN:201610-DTA1288 ====== 81 Firmware : V1.309 01.03.2013 82 Parameter: V1.314 25.02.2015 83 BO : V1.305 25.01.2013 ---------------------------------------- Step Start Ende Dauer °C ml mbar --> Prozessstart S1X02 0:00 0:00 0:00 51.9 ---- ---01 Start02 --> Vorreinigen V1E01 0:00 0:03 0:03 51.8 ---- --- 03 Entleeren01 V1P01 0:03 0:07 0:04 51.8 ---- --- 04 ------ --- --> Prozessende E1Z01 90:02 90:11 0:09 53.8 ---- -- 54 Ende01 ---------------------------------------- >> Code in folgender Zeile nie ändern << 890000ED006A00105A0902100500070F000 >> Echtheitsnachweis Chargenprotokoll << --------------------------------------- Spannung max/min: 226/212 KW:21.0 VE:15.1 95 0.0 0.0 -0.00 0.0 -0.00 --et1---et2----eps----etu----epx---ENDE-

- 10 Protokollkopf: Name des Gerätes
- 15 Programmname
- 21 Soll-Wert von Temperatur und
- 23 28 Haltezeit der Teilzyklen
- 30 Datum
- 35 Tages- und Gesamtchargen
- 40 Kontrollmeldung
- 
- 42 Programmabbruch (erscheint, falls Programm nicht erfolgreich)
- 51 IST-Wert: Temperatur(-band) in
- 53 C °, Haltezeit der Teilzyklen
- 58 IST-Wert: Temperaturbedingungen der Desinfektion, A0-Wert
- 60 Leitwert des VE-Wassers für Schlussspülen
- 65 Uhrzeit bei Programmstart
- 70 Uhrzeit bei Programmende
- 80 Seriennummer des Geräts
- 81 Installierte Firmware-Version
- 82 Installierte Parameter-Version
- 83 Installierte Bedienoberfläche
- Zeit Zeit (mm:ss), die seit dem Start
- min. des Programms vergangen ist. Dauer (mm:ss), welche ein Programmschritt in Anspruch nimmt.
- C ° Temperatur der Spülflotte in der Waschkammer in Grad Celsius.
- ml Menge an Kaltwasser/VE-Wasser, jeweiliges Prozessmedium, das während eines Programmschrittes verbraucht wurde.
- m Spüldruck
- bar
- 92 Ggf. bis zu 5 Warnhinweise
- 95 Ggf. Fehlernummern bei Programmabbruch Echtheitsnachweis:

Darf nie verändert werden; lässt einen Rückschluss zu, dass die Daten auf einem Gerät von MELAG erstellt und nicht verändert worden sind. Hier werden Sensormesswerte im Fall einer Störung angezeigt. Die Werte sind für den Techniker hilfreich.

# **Protokolle finden**

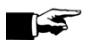

**HINWEIS** 

**Bennen Sie die Verzeichnisse nicht um, da sonst Protokolle sowohl im umbenannten Verzeichnis als auch im vom Gerät automatisch erzeugten Geräteverzeichnis abgelegt werden.**

Auf allen Speichermedien (CF-Card oder Computer) gibt es nach einer Protokollausgabe ein Verzeichnis mit der verschlüsselten Seriennummer des Geräts. Der Name des Verzeichnisses besteht aus fünf Zeichen, die mit den ersten fünf Zeichen eines jeden Protokolls, z. B. CR0ZH, identisch sind. Unter diesem Verzeichnis gibt es Unterverzeichnisse mit den Monaten der Protokollerzeugung, z. B. 01\_2013 für Januar 2013. Darin finden sich alle in diesem Monat vom Gerät erzeugten Protokolle. Auf der CF-Card wird das Geräteverzeichnis im Hauptverzeichnis angelegt.

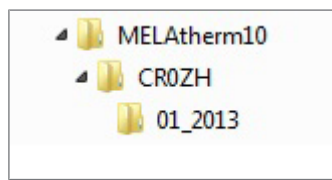

Das Gerät prüft bei jeder Art der Protokollausgabe (Sofortausgabe nach gelaufenem Zyklus oder Übertragung mehrerer Protokolle auf einmal) das Speichermedium und legt automatisch bei Nichtvorhandensein ein Verzeichnis des Gerätes und des Monats an. Werden Protokolle mehrfach auf ein- und dasselbe Speichermedium ausgegeben, wird dort unter dem Geräteverzeichnis ein Verzeichnis mit dem Namen "Doppelt" angelegt, in dem diese Protokolle nur einmal abgelegt werden.

Bei direkter Übertragung der Protokolle auf einen Computer bestimmen Sie im verwendeten Programm (TCP, FTP) den Ort der Ablage auf Ihrem Computer.

# **Kapitel 10 – Funktionsprüfungen**

# **Automatische und manuelle Funktionsprüfung**

### *Automatisch*

Die Gerätekomponenten werden automatisch hinsichtlich ihrer Funktionstüchtigkeit und ihres Zusammenspiels überwacht und geprüft. Werden die Grenzwerte der Parameter überschritten, gibt das Gerät Warnhinweise oder Störmeldungen aus und bricht bei Bedarf ein Programm mit einem entsprechenden Hinweis ab. Das Gerät gibt ebenfalls eine Displaymeldung aus, wenn ein Programm erfolgreich beendet wurde.

### *Manuell*

Sie können den Progammverlauf auf dem Display verfolgen und auch anhand des aufgezeichneten Protokolls überprüfen, ob ein Programm erfolgreich war. Nähere Informationen dazu finden Sie im Kapitel Protokollieren [} S. 39].

# **Leitwert messen**

Sie können jederzeit am eingeschalteten Gerät die Wasserqualität des VE-Wassers am Display anzeigen lassen.

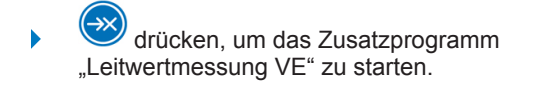

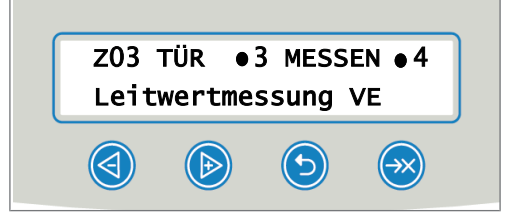

# **Kapitel 11 – Instandhaltung**

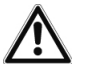

ι

## **GEFAHR**

**Alle Instandhaltungsarbeiten insbesondere in der Waschkammer dürfen nur nach erfolgreich abgeschlossenem Desinfektionsprogramm durchgeführt werden!**

■ Beachten Sie den Arbeitsschutz.

# **Tägliche Kontrolle und Reinigung**

## **ACHTUNG**

**Eine unsachgemäße Reinigung kann zu beschädigten Oberflächen und Dichtungsflächen führen. Zerkratzte oder beschädigte Oberflächen und undichte Dichtungsflächen können Schmutzablagerungen und Korrosion in der Waschkammer begünstigen!**

■ Beachten Sie zwingend die Hinweise zum Reinigen der betreffenden Teile.

# **ACHTUNG**

**Bei fehlendem Grob- und Feinsieb können Rückstände in den Spülkreislauf gelangen und die Funktion des Gerätes beeinträchtigen!**

■ Achten Sie darauf, dass Grob- und Feinsieb vor dem Programmstart eingesetzt sind.

### *Kontrolle der Siebe in der Waschkammer*

Im der Waschkammer befindet sich ein Grob- und ein Feinsieb. Die Siebe dienen dazu, Schmutzpartikel oder heruntergefallene Rückstände, die sich z. B. von Instrumenten gelöst haben, zurückzuhalten und können mit der Zeit verstopfen.

- **1.** Kontrollieren Sie das Grob- und Feinsieb täglich auf Verschmutzungen und hineingefallene Kleinteile.
- **2.** Drehen Sie das Grobsieb am Griff nach rechts bis zum Anschlag und nehmen Sie es nach oben heraus.

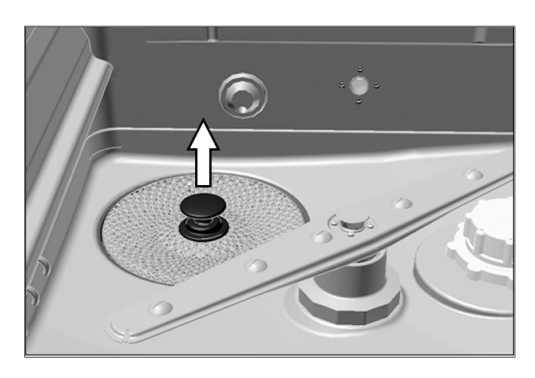

**3.** Drehen Sie die Rändelmutter am Feinsieb nach rechts und nehme Sie das Feinsieb nach oben heraus.

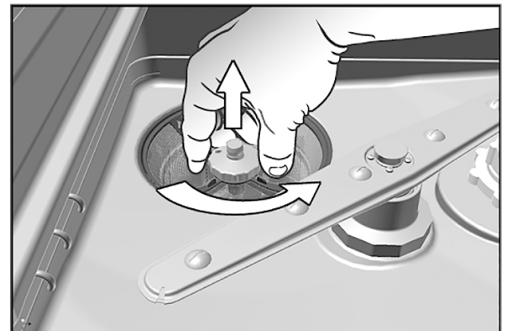

- **4.** Kontrollieren Sie das Grob- und Feinsieb auf Verschmutzungen.
- **5.** Spülen Sie verschmutzte Siebe unter fließendem Wasser aus. Verwenden Sie kein Spülmittel! Entfernen Sie Ablagerungen mit einer weichen Bürste.

### *Kontrolle der Spülarme*

Schmutzpartikel können die Düsen der Spülarme verstopfen. Kontrollieren Sie daher beide Spülarme regelmäßig und durchspülen Sie die Düsen gegebenenfalls unter fließendem Wasser.

- **1.** Kontrollieren Sie, ob das Grob- und Feinsieb eingesetzt ist.
- **2.** Drehen Sie die Rändelmutter am Spülarm nach rechts und nehme Sie den Spülarm ab.

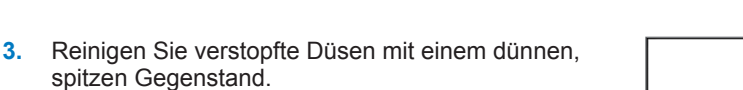

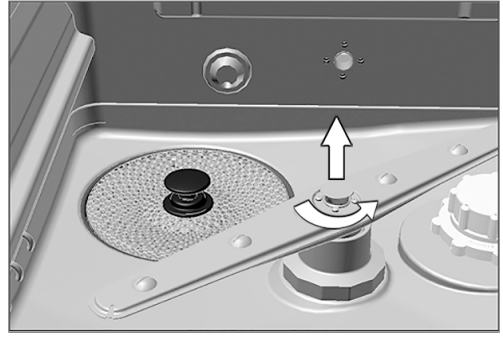

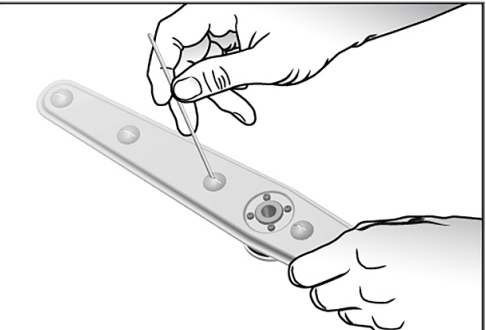

**4.** Prüfen Sie die Spülarme nach dem Wiedereinsetzen auf ihre Leichtgängigkeit und freie Beweglichkeit.

### *Kontrolle der Türdichtung*

Prüfen Sie die Türdichtung täglich auf Verunreinigungen, Ablagerungen oder Beschädigungen. Reinigen Sie die Türdichtung bei Bedarf mit einem feuchten, fusselfreien Tuch und handelsüblichem neutralen Flüssigreinigungsmittel.

### *Kontrolle auf Durchgängigkeit der Düsen der Injektorschiene*

Um zu testen, ob die Düsen der Injektorschiene verstopft sind, halten Sie die Düsen senkrecht unter einen laufenden Wasserstrahl. Wenn das Wasser frei aus den Düsen herausfließt, sind sie frei.

### *Kontrolle des Zubehörs*

Überprüfen Sie monatlich das verwendete Zubehör auf Beschädigungen, Ablagerungen und Verschmutzungen, insofern keine abweichenden Vorgaben im Dokument *Hinweise für die Verwendung und Pflege des Zubehörs* stehen.

# **Reinigung bei Bedarf**

### *Bedieneinheit und Kunststofffront*

Beachten Sie für die Reinigung bitte Folgendes:

- $\blacktriangleright$  Verwenden Sie ein weiches, fusselfreies Tuch.
- u Verwenden Sie chlor- und essigfreie Reinigungsmittel oder einen Kunststoffreiniger.
- Prüfen Sie die Materialverträglichkeit vor der Anwendung.
- Verwenden Sie niemals Lösungsmittel oder Reinigungsbenzin.
- u Verwenden Sie Flächendesinfektionsmittel, die für Kunststoffe geeignet sind. Beachten Sie bitte die Herstellerangaben zum jeweiligen Flächendesinfektionsmittel.

### *Pumpensumpf und Rückschlagventil*

Wenn das Spülwasser nach einem gelaufenen Programm nicht restlos abgepumpt wurde, muss das Rückschlagventil gereinigt werden.

- **1.** Entnehmen Sie das Grob- und Feinsieb und entfernen Sie Rückstände und Ablagerungen aus dem Pumpensumpf.
- **2.** Ziehen Sie das Rückschlagventil am Griff nach oben aus dem Pumpensumpf heraus.

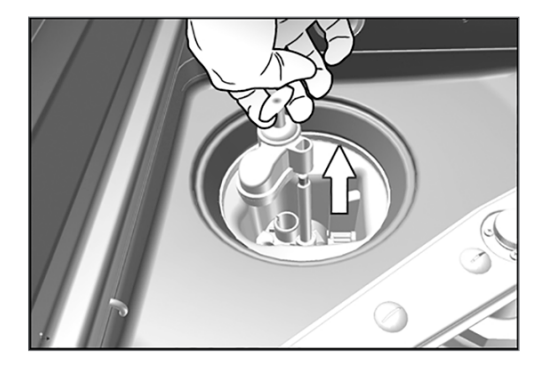

- **3.** Reinigen Sie das Rückschlagventil unter fließendem Wasser. Verwenden Sie kein Spülmittel!
- **4.** Setzten Sie das Rückschlagventil sowie das Feinund Grobsieb wieder in den Pumpensumpf ein.
- **5.** Starten Sie das Programm "Abspülen".

# **Fleckenbildung vermeiden**

Flecken auf den Instrumenten oder im Gerät können aufgrund mangelnder Wasserqualität entstehen. Insbesondere Schwermetall- oder Chloridbelastung kann zu Flecken- und Rostbildung führen. Um Fleckenbildung auf den Instrumenten oder in der Waschkammer zu vermeiden, empfehlen wir eine Schlussspülung mit vollentsalztem Wasser (VE-Wasser). Alle wasserführenden Teile des Gerätes bestehen aus nicht rostenden Materialien. Das schließt eine durch das Gerät verursachte Flecken- oder Rostbildung aus. Oft genügt schon ein Rost absonderndes Instrument, um auf den anderen Instrumenten oder im Gerät Fremdrost entstehen zu lassen. Weiterführende Hinweise entnehmen Sie bitte dem Dokument *Hinweise zur Optimierung der Reinigungsleistung und zur Werterhaltung der Instrumente*.

# **Filter im Trocknungsgebläse auswechseln**

Die Überschreitung des zulässigen Verstopfungsgrades kann zu einer Verschlechterung des Trocknungsergebnisses führen. Das Gerät prüft aus diesem Grund automatisch den Verstopfungsgrad. Bei Überschreitung erfolgt eine entsprechende Displaymeldung.

## **GEFAHR**

**Bei unvorsichtigem Anfassen des HEPA-Filters können die Lamellen beschädigt werden! Dies kann die Filterleistung beeinträchtigen und zur Rekontamination der desinfizierten Instrumente führen.**

■ Fassen sie den HEPA-Filter nur am Rahmen an und beschädigen Sie die Lamellen nicht.

### **HINWEIS**

**Aus hygienischen Gründen müssen der Vor- und der HEPA-Filter einmal jährlich gewechselt werden, z. B. bei der Wartung.**

**1.** Ziehen Sie die Schublade für Prozessmedien nach vorn auf.

**2.** Drehen Sie die Schraube an der Abdeckklappe des Trocknungsgebläses per Hand auf und heben Sie die Abdeckklappe an.

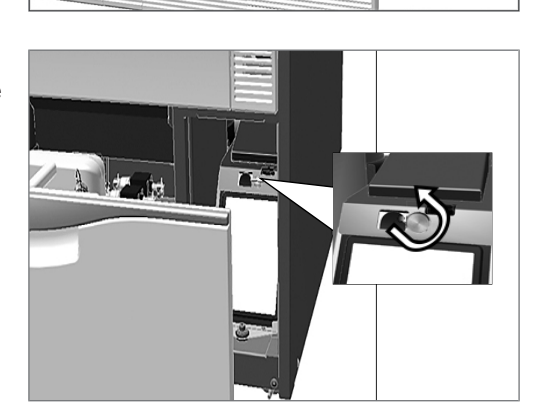

- **3.** Ziehen Sie den Vorfilter nach oben heraus und wechseln ihn.
- **4.** Nehmen Sie den HEPA-Filter nach oben heraus und wechseln ihn.

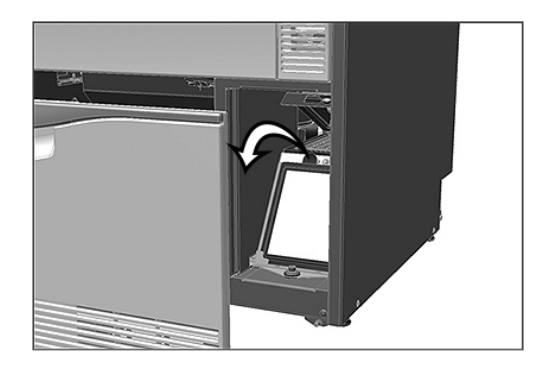

**5.** Schließen Sie die Abdeckklappe und drehen Sie die Schraube handfest zu.

# **Wartung**

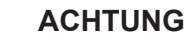

**Bei Fortsetzen des Betriebs über das Wartungsintervall hinaus können Funktionsstörungen am Gerät auftreten!**

- Lassen Sie die Wartung nur von geschulten Kundendiensttechnikern bzw. Technikern des Fachhandels durchführen. Wenden Sie sich hierfür an Ihren Fachhändler oder den MELAG Kundendienst in Ihrer Nähe.
- Halten Sie die vorgegebenen Wartungsabstände ein.

Für die Werterhaltung und den zuverlässigen Praxisbetrieb des Gerätes ist eine regelmäßige Wartung unerlässlich. Bei einer Wartung werden alle funktions- und sicherheitsrelevanten Bauteile und elektrischen Einrichtungen überprüft und, wenn notwendig, ersetzt. Die Wartung wird nach der Wartungsanweisung, die für dieses Gerät relevant ist, durchgeführt.

Die Wartung ist regelmäßig nach 1000 Zyklen oder spätestens 18 Monaten vorzunehmen. Bitte beachten Sie eventuelle Einschränkungen durch die verwendeten Prozessmedien (siehe Freigegebene Prozessmedien [} S. 11]).

# **(Prozess-)Validierung**

Ein reproduzierbares Reinigungs- und Desinfektionsergebnis kann nur durch einen ordnungsgemäßen Betrieb (u.a. Verwendung geeigneten Zubehörs) sichergestellt werden. Es liegt in der Verantwortung des Praxisbetreibers, die Reproduzierbarkeit durch die Verwendung von Chargen-, Routinekontrollen und/oder periodischen Prüfungen (z. B. eine Validierung) sicherzustellen.

Diese Forderung wird in Deutschland z. B. von der Medizinprodukte-Betreiberverordnung (§ 4 Abs. 2 MPBetreibV), den Leitlinien von DGKH, DGSV und AKI und den Empfehlungen des Robert-Koch-Instituts aufgestellt. Auch im internationalen Rahmen wird diese Forderung erhoben. Grundlage dafür bildet die DIN EN ISO 15883, welche auch in Deutschland Anwendung findet.

Bitte beachten Sie die für Sie gültigen nationalen Regelungen und Bestimmungen. Im Zweifelsfall wenden Sie sich bitte an Ihre zuständigen Standesvertreter.

- Verwenden Sie nur die bei der Validierung festgelegten und freigegebenen Beladungsmuster.
- Für Fremdzubehör kann auch bei erfolgreich durchgeführter Validierung keine Gewährleistung übernommen werden.

# **Kapitel 12 – Betriebspausen**

Pausenzeiten zwischen einzelnen Programmen sind nicht erforderlich. Direkt nach Ablauf bzw. Abbruch eines Programms können Instrumente neu eingeordnet und anschließend gereinigt und desinfiziert werden.

Nach Pausenzeiten die zwei Tage überdauern (z. B. nach dem Wochenende), muss vor der Aufbereitung das Programm "Abspülen" zweimal gestartet werden.

In der Ophthalmologie muss nach Pausenzeiten die zwei Tage überdauern eine Leercharge im Ophthalmo-Programm durchgeführt werden, um die VE-Patrone zu durchspülen.

### *Längere Betriebspausen (länger als zwei Wochen)*

▪ Bei Standzeiten die zwei Wochen überdauern, muss das Gerät außer Betrieb gesetzt werden (siehe Außerbetriebsetzung).

# **Außerbetriebsetzung**

### *Als Vorbereitung für einen Transport*

Die Außerbetriebsetzung als Vorbereitung für einen Transport außerhalb der Praxis darf nur von Personen vorgenommen werden, die durch MELAG autorisiert sind.

### *Bei längeren Betriebspausen*

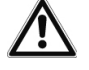

# **GEFAHR**

**Verätzungsgefahr durch reizende Stoffe!**

**Unsachgemäßer Umgang mit Prozessmedien kann zu Verätzungen und gesundheitlichen Schäden führen.**

- Schützen Sie Augen, Hände, Kleidung und Oberflächen vor Kontakt mit Prozessmedien.
- Beachten Sie die Hinweise des Prozessmedienherstellers.
- Beachten Sie, dass jede Art von Flüssigkeit (z. B. in der Schublade, in der Bodenwanne des Gerätes oder Flüssigkeit, die aus dem Gerät austritt) im Schadensfall aggressive Prozessmedien enthalten kann.

Wenn Sie das Gerät für eine längere Pause (z. B. Urlaub), außer Betrieb setzen möchten, gehen Sie wie folgt vor:

- **1.** Nehmen Sie die Sauglanzen aus den Kanistern und stellen Sie diese in ein Gefäß mit Wasser. Die Sauglanzen müssen mindestens zu 80% eintauchen.
- **2.** Führen Sie das Programm "Entlüften" aus, um das Dosiersystem von Prozessmedien zu befreien.
- **3.** Stellen Sie die Sauglanzen wieder in die Prozessmedien zurück und schrauben Sie diese fest zu.
- **4.** Die Waschkammer muss innen trocken sein.
- **5.** Schalten Sie das Gerät am Netzschalter aus.
- **6.** Ziehen Sie den Netzstecker aus der Steckdose.
- **7.** Drehen Sie den Wasserzulauf zu.

### *Wiederinbetriebnahme*

### **ACHTUNG**

**Vor dem ersten Aufbereitungsprogramm muss das Programm Entlüften zweimal ausgeführt werden. Starten Sie anschließend das bei Ihnen übliche Desinfektionsprogramm mit nicht beladenem Basiskorb!**

Beachten Sie zur Wiederinbetriebnahme das Kapitel Erste Schritte [ $\blacktriangleright$  S. 22].

# **Transport innerhalb der Praxis**

### **VORSICHT**

**Verletzungsgefahr durch falsches Tragen!**

**Zu schweres Heben und Tragen kann zu Wirbelsäulenschäden führen. Nichtbeachtung der Hinweise kann auch zu Quetschungen führen.**

- Tragen Sie das Gerät nur zu zweit.
- Beachten Sie unbedingt die Hinweise zum Transport.

Beachten Sie für den Transport innerhalb der Praxis folgende Hinweise:

- **Entleeren Sie das Gerät vollständig.**
- u Nehmen Sie die Einsätze und den Basiskorb heraus.
- u Verschließen Sie die Wasserzulaufschläuche.
- **EXEC** Schließen Sie die Tür, bevor Sie das Gerät bewegen.
- **D** Vermeiden Sie starke Erschütterungen.

### *Schutz vor Frost*

Das Gerät ist generell frostfrei zu betreiben, zu lagern und zu transportieren. Sollten dennoch im Gerät verbliebene Restflüssigkeiten eingefroren sein, muss das Gerät vor der Wiederinbetriebnahme mindestens zwei Stunden bei Raumtemperatur stehen, damit Restflüssigkeiten auftauen können.

### *Wiederinbetriebnahme nach Ortswechsel*

Verfahren Sie bei der Wiederinbetriebnahme nach einem Ortswechsel des Gerätes wie bei der Erstinbetriebnahme (siehe Kapitel Erste Schritte [} S. 22]).

# **Kapitel 13 – Betriebsstörungen**

Warnungen werden im Display durch ein **W** und Störungsmeldungen durch ein **F** gekennzeichnet. Befolgen Sie die Handlungsanweisungen, die im Zusammenhang mit einer Warnung oder einer Störungsmeldung auf dem Display des Gerätes angezeigt werden.

### *Allgemeine Ereignisse*

Allgemeine Ereignisse dienen zu Ihrer Information und unterstützen Sie bei der Bedienung des Gerätes. Ein fehlerfreier Betrieb des Geräts ist weiterhin möglich.

### *Warnung*

Eine Warnung hilft Ihnen, den störungsfreien Betrieb sicherzustellen und unerwünschte Zustände zu erkennen. Handeln Sie bei einer Warnung rechtzeitig, um daraus resultierende Störungen zu vermeiden.

### *Störungsmeldung*

Wenn der sichere Betrieb oder die Reinigung- und Desinfektion nicht gewährleistet sind, wird eine Störungsmeldung angezeigt. Diese kann kurz nach Einschalten des Gerätes oder während eines Programmablaufs auf dem Display erscheinen. Wenn während eines Programmlaufs eine Störung auftritt, wird das Programm abgebrochen.

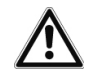

# **WARNUNG**

**Infektionsgefahr durch Programmabbruch!**

**Wenn ein Programm vor Beginn der Trocknungsphase abgebrochen wird, gilt das Spülgut als nicht gereinigt und desinfiziert. Die Gesundheit der Patienten und des Praxisteams ist gefährdet.**

- Brechen Sie ein laufendes Programm nur in Ausnahmefällen ab.
- Öffnen Sie niemals nach Programmstart die Tür.
- Bereiten Sie Instrumente nach einem Programmabbruch erneut auf.

# **Allgemeine Ereignisse**

### **VORSICHT**

**Verletzungsgefahr durch unzureichende Schutzmaßnahmen!**

**Bei den durchzuführenden Arbeiten kann es zu Verletzungen kommen, wenn keine entsprechenden Schutzmaßnahmen getroffen werden.**

n Beachten Sie den Arbeitsschutz entsprechend der durchzuführenden Arbeiten.

In der nachfolgenden Tabelle finden Sie zu den Ereignissen mögliche Ursachen und entsprechende Bedienhinweise zur Behebung. Sollten Sie das betreffende Ereignis nicht in der unten aufgeführten Tabelle finden oder Ihre durchgeführten Maßnahmen nicht zum Erfolg führen, wenden Sie sich bitte an Ihren Fachhändler oder an den autorisierten MELAG Kundendienst. Halten Sie die Seriennummer Ihres Gerätes und eine detaillierte Fehlerbeschreibung der Störungsmeldung bereit.

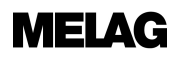

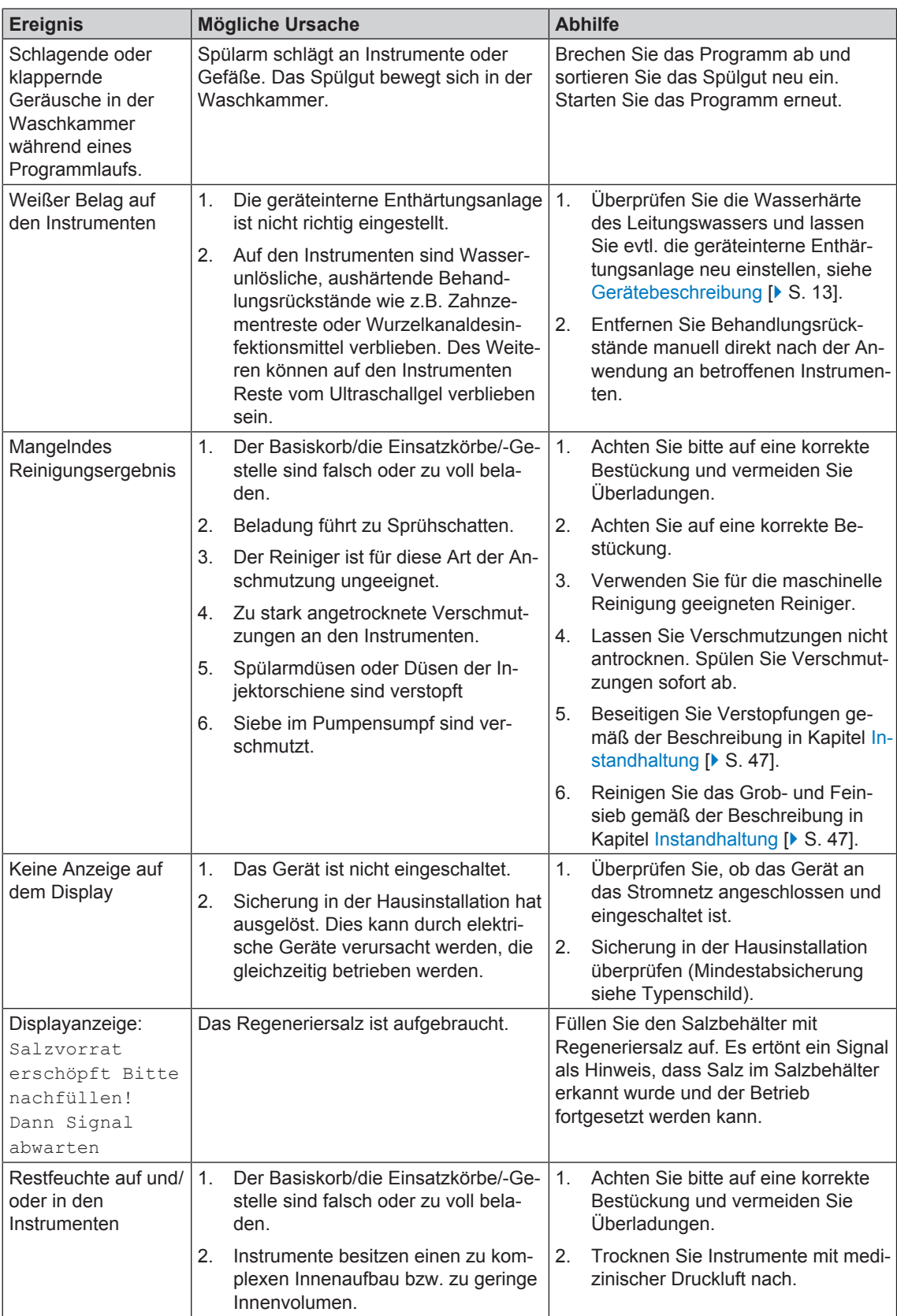

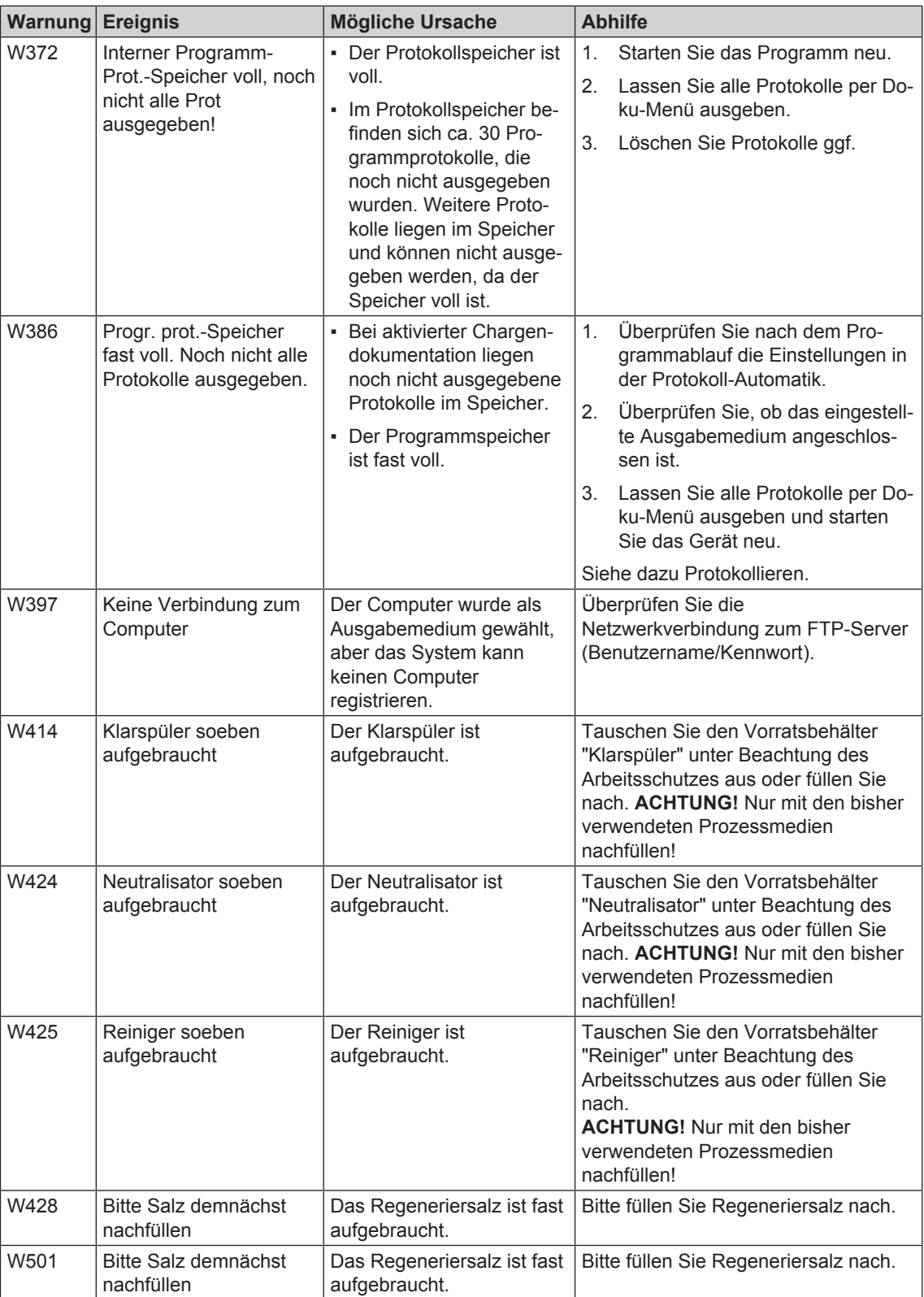

# **Warnmeldungen**

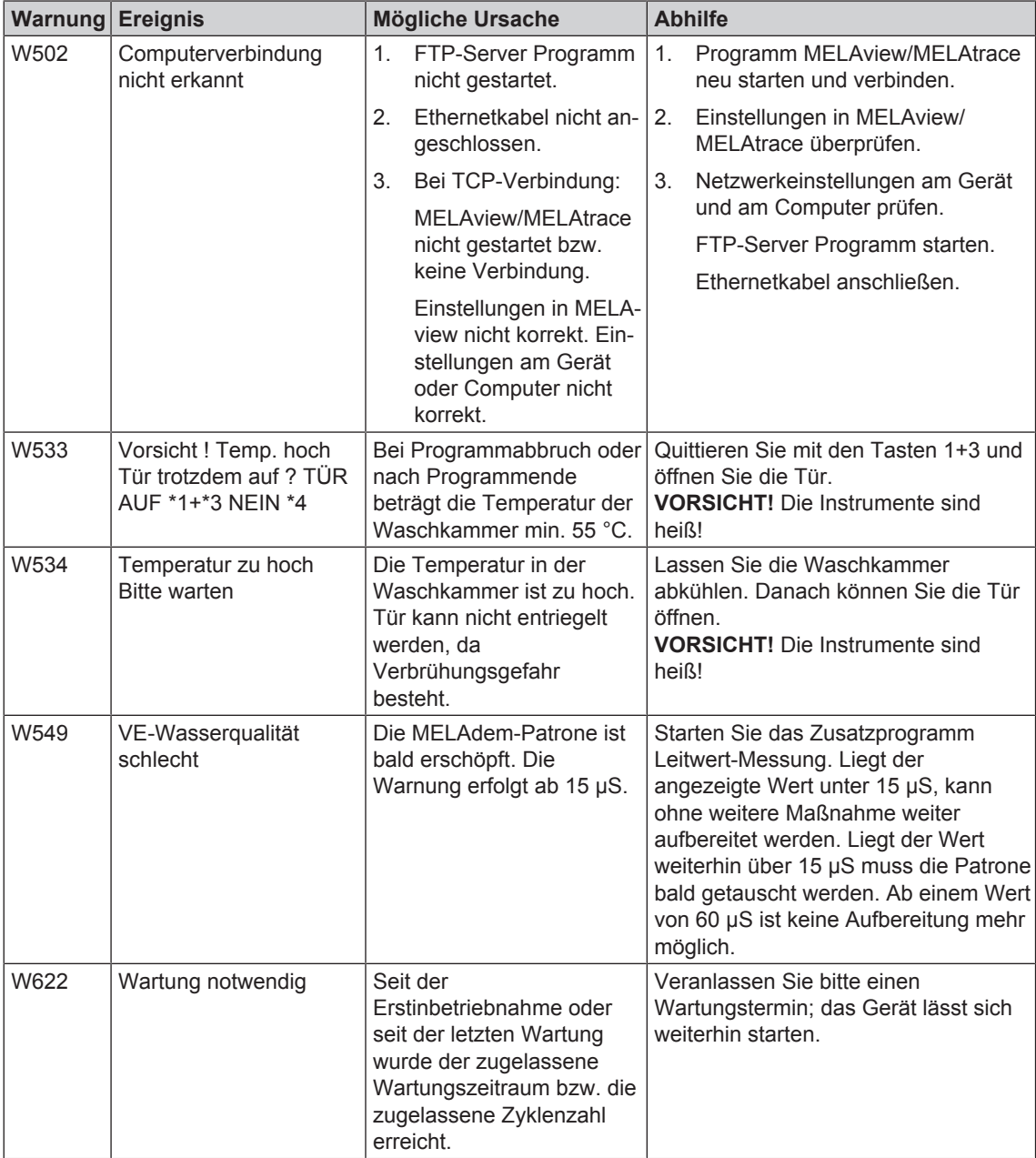

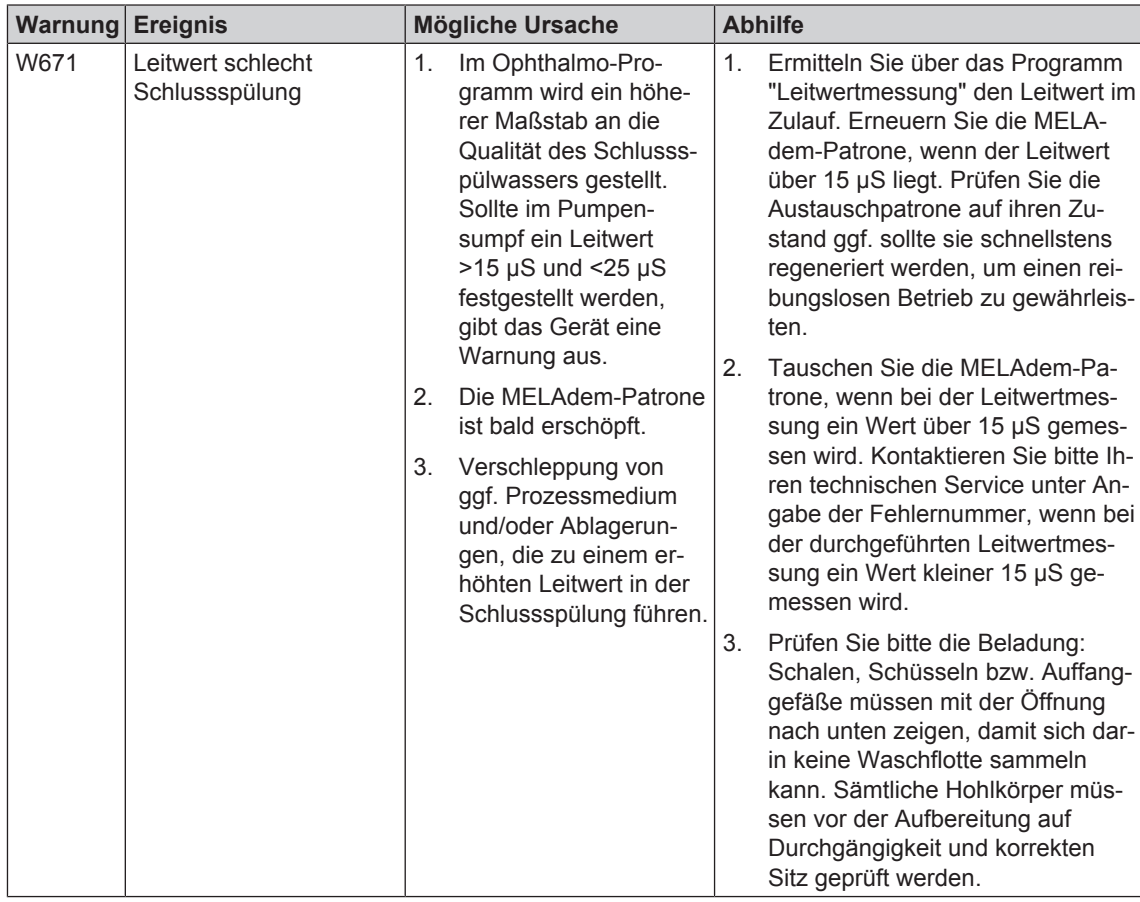

# **Störmeldungen**

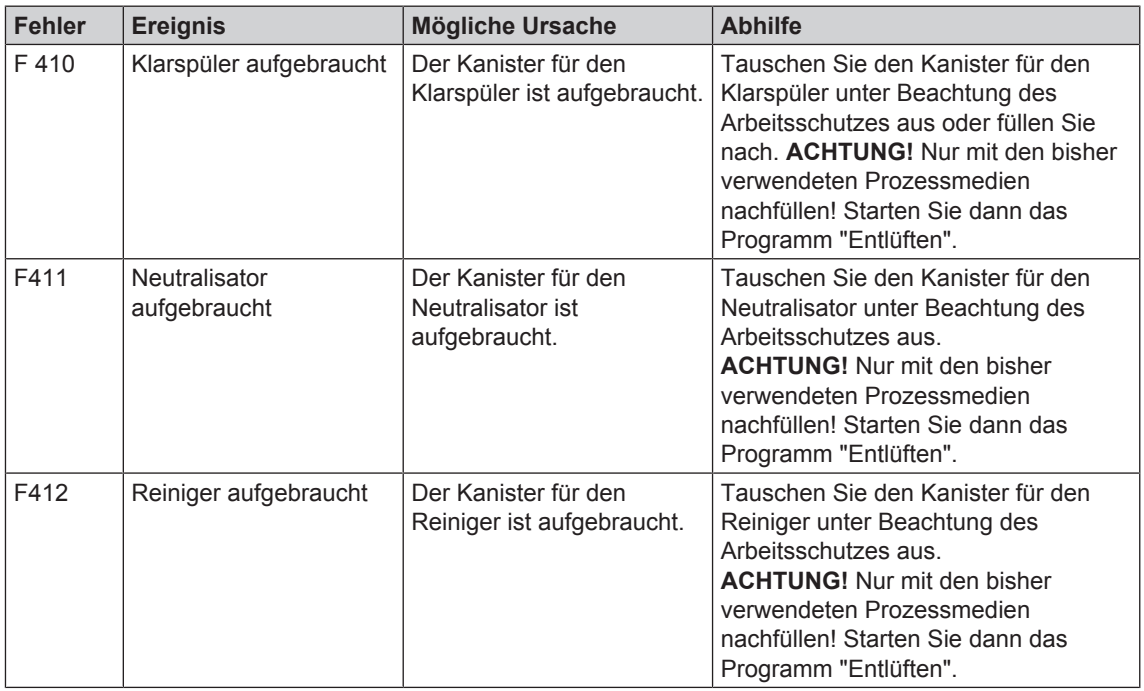

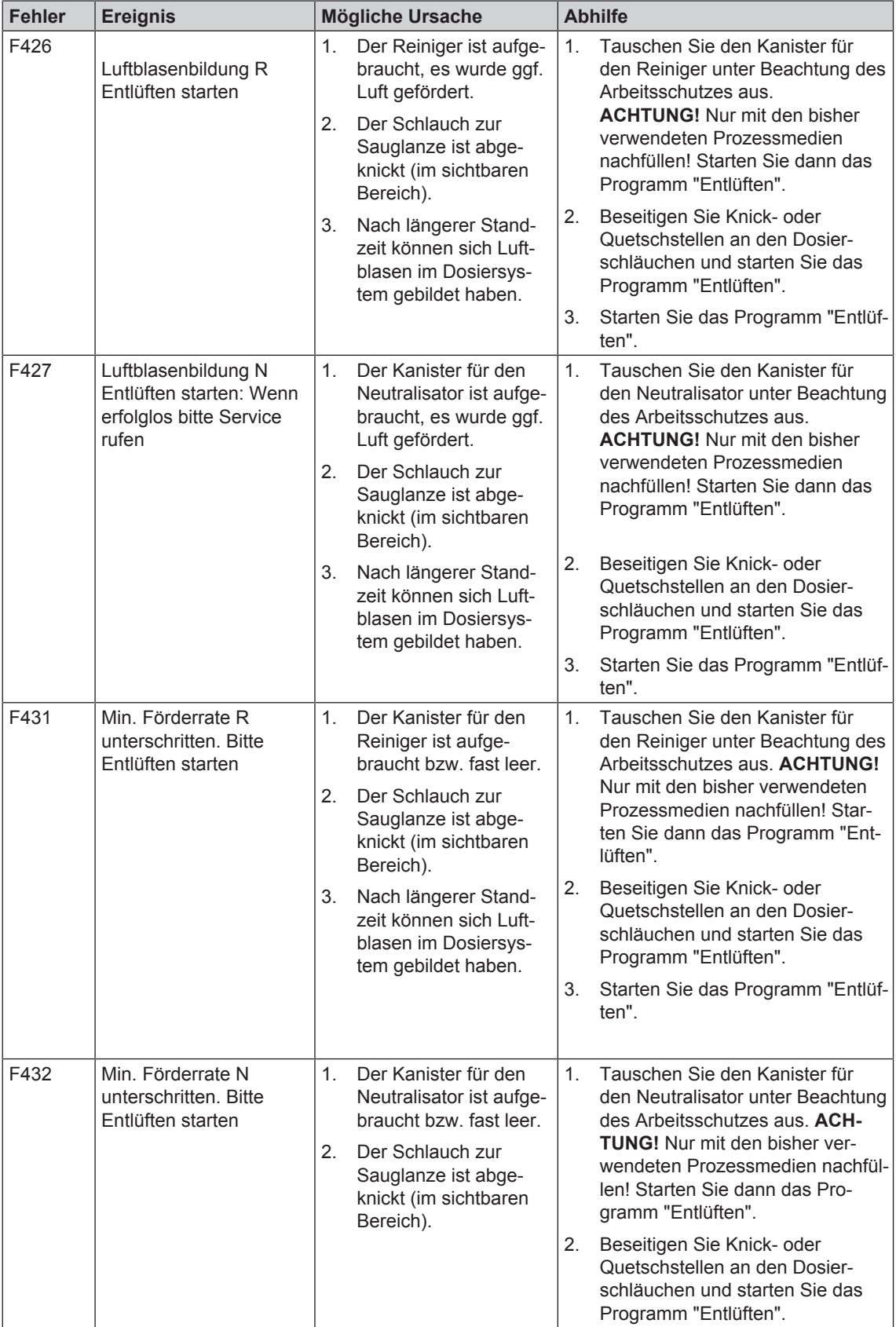

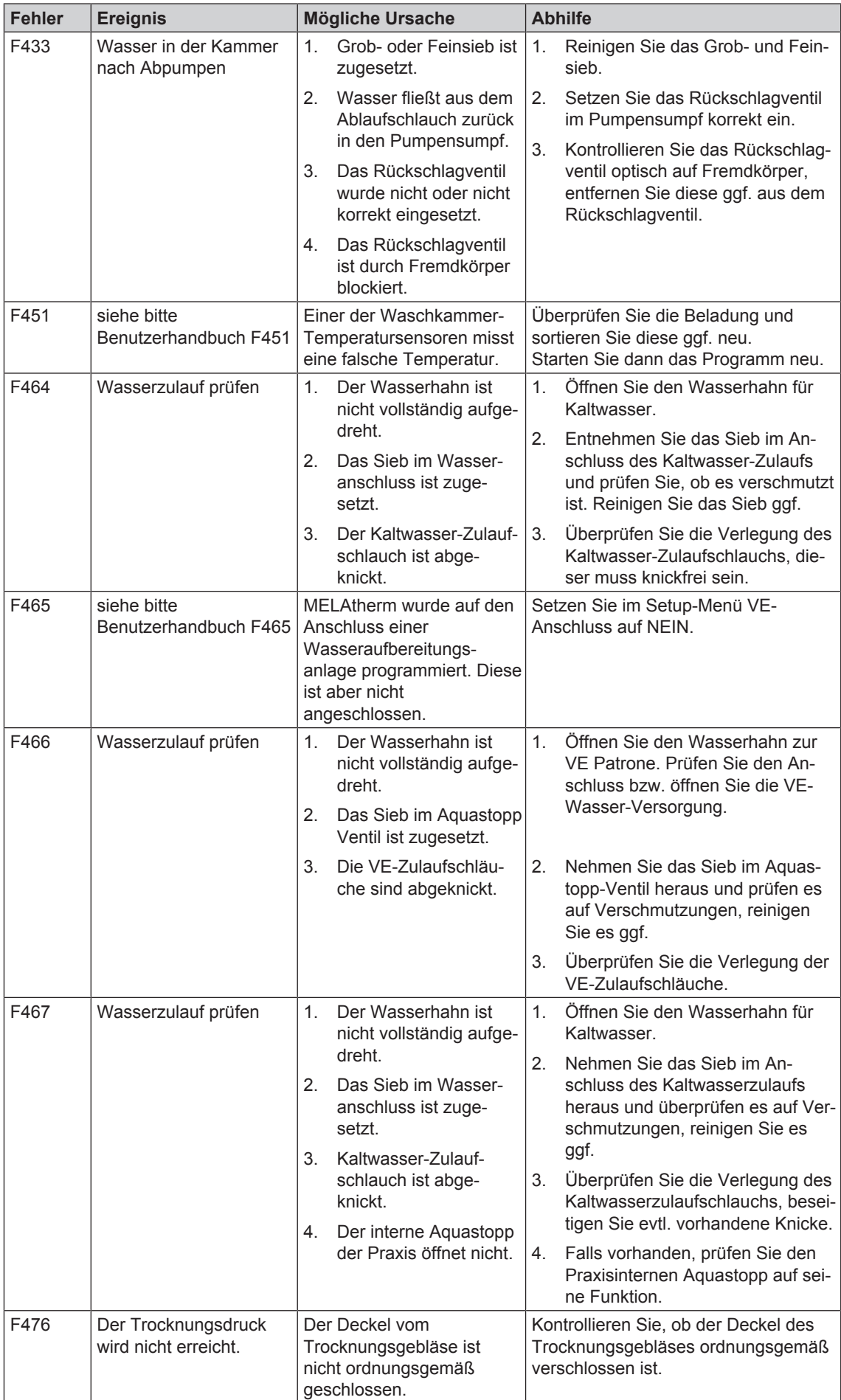

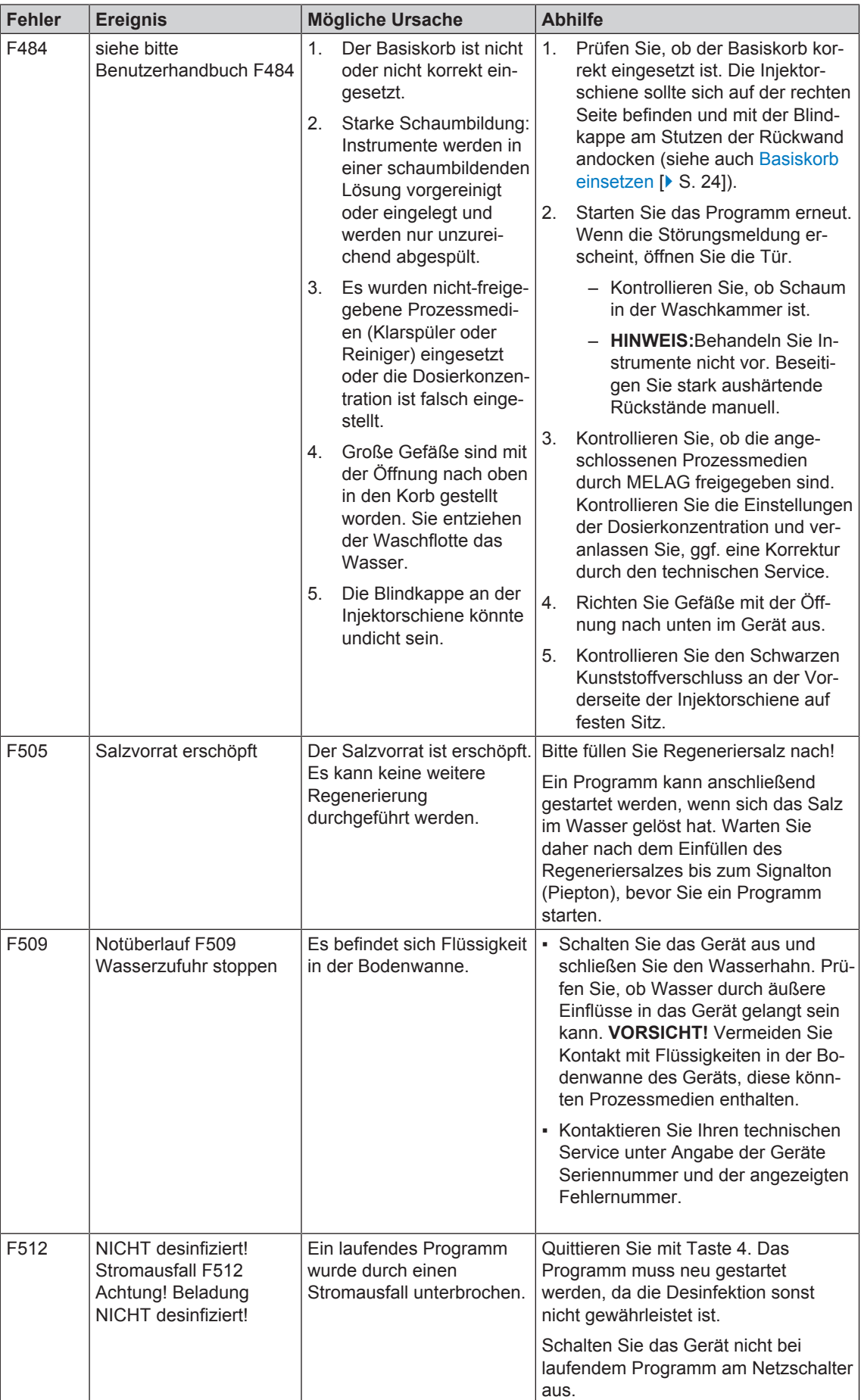

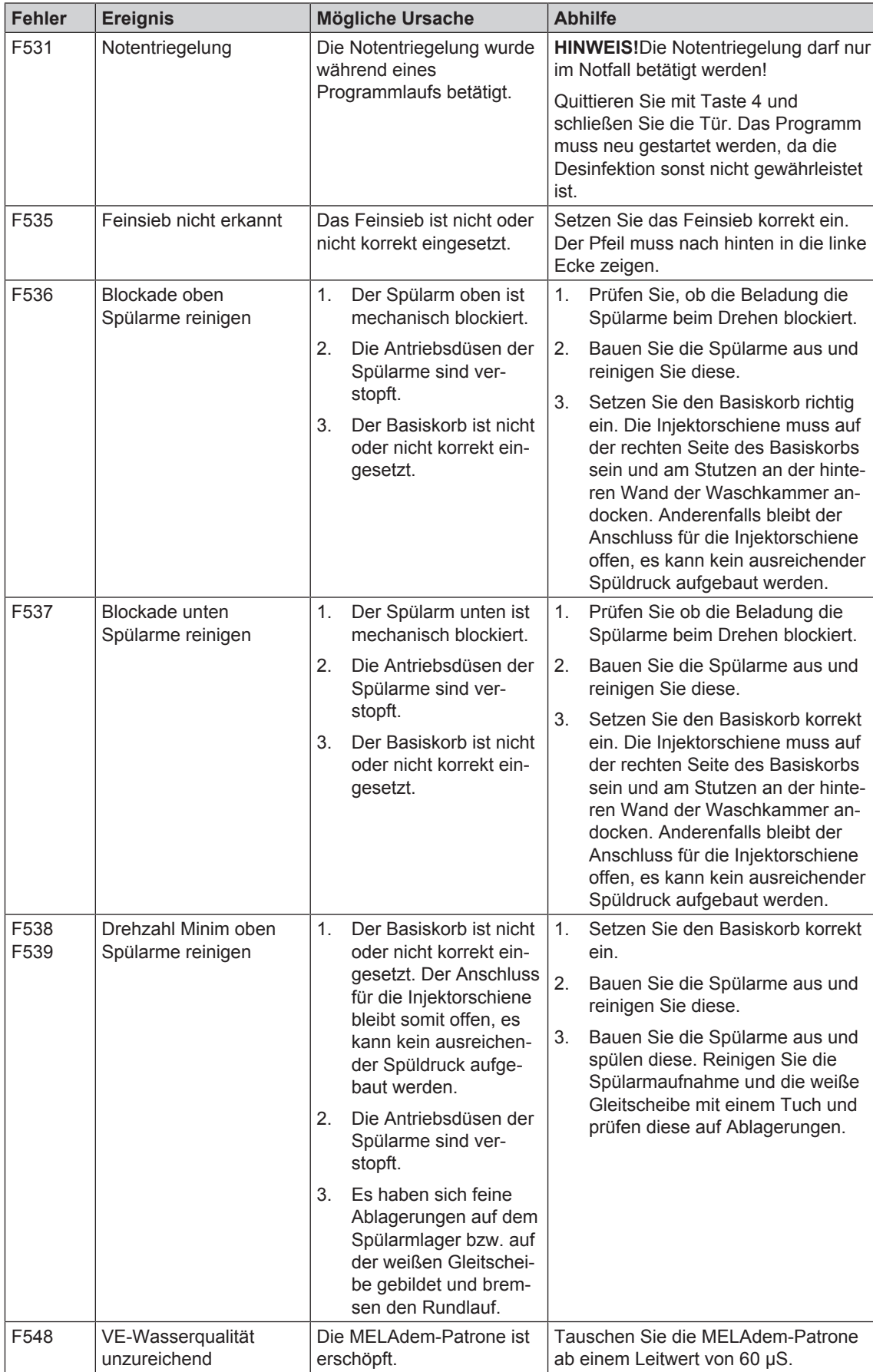

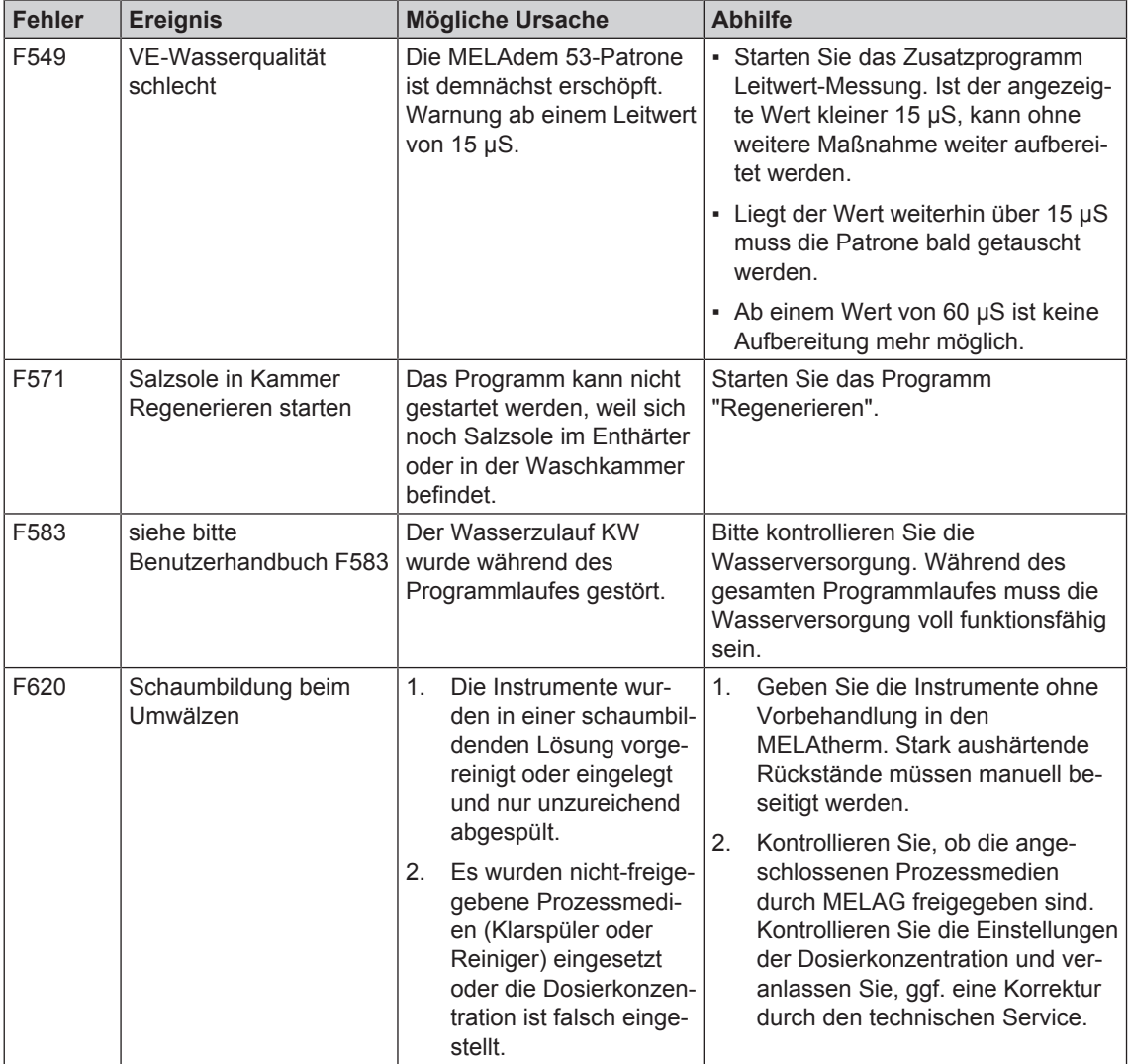

# **Kapitel 14 – Technische Daten**

Tabelle 7: Geräteabmessungen

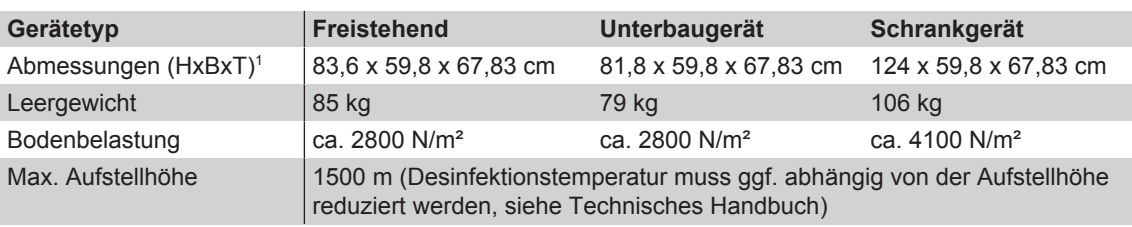

### Tabelle 8: Technische Daten

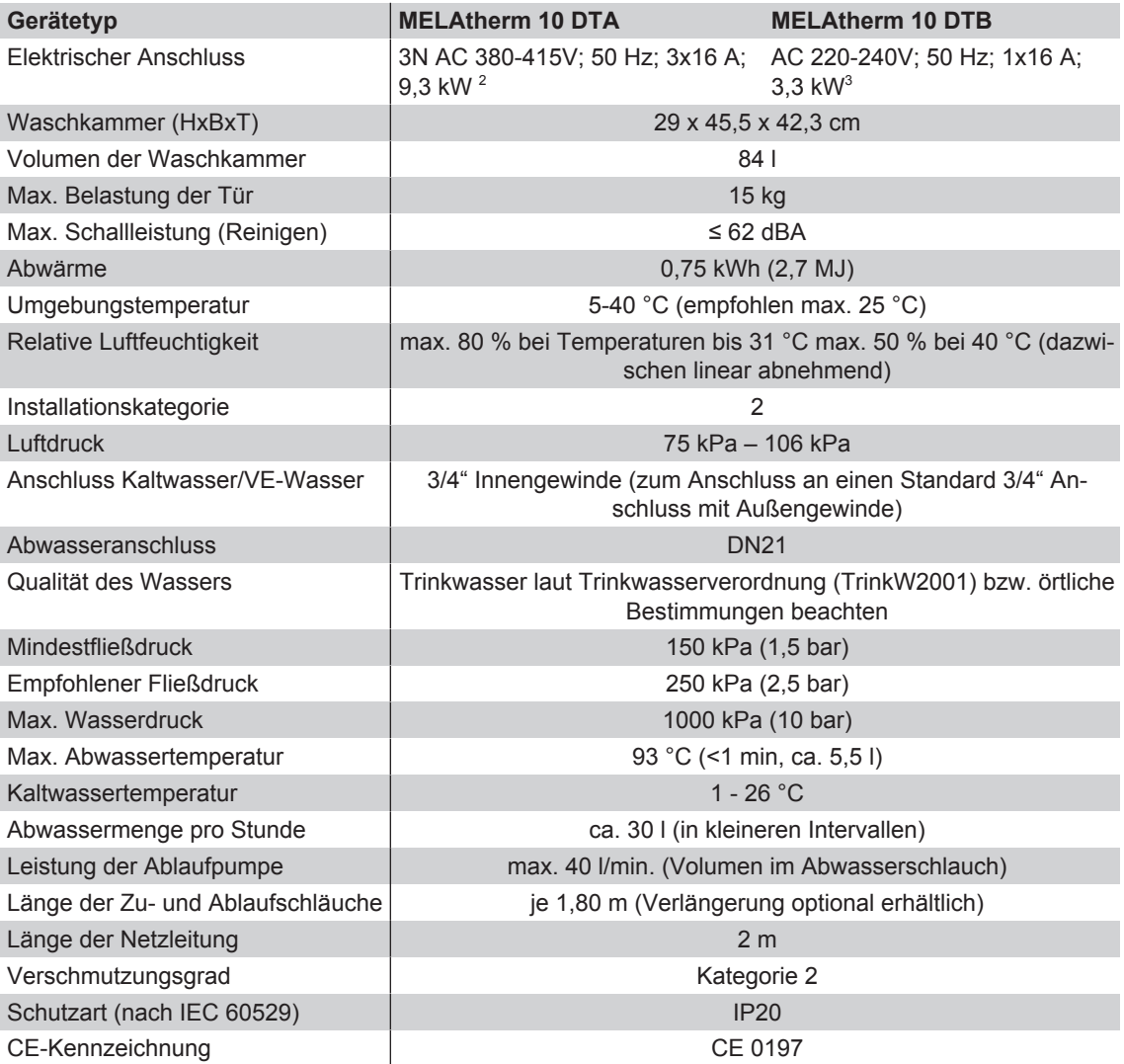

- 
- <sup>1</sup> Passend für eine Arbeitszeile mit einer Tiefe von 60 cm<br><sup>2</sup> Beachten Sie den maximalen Spannungsbereich von 360-440V<br><sup>3</sup> Beachten Sie den maximalen Spannungsbereich von 207-253V

# **Kapitel 15 – Zubehör und Ersatzteile**

# **Zubehör**

Alle aufgeführten Artikel sowie eine Übersicht über weiteres Zubehör können Sie über den Fachhandel beziehen. Informationen über das Zubehör für die Instrumentenaufbereitung finden Sie auch in der aktuellen Preisliste von MELAG.

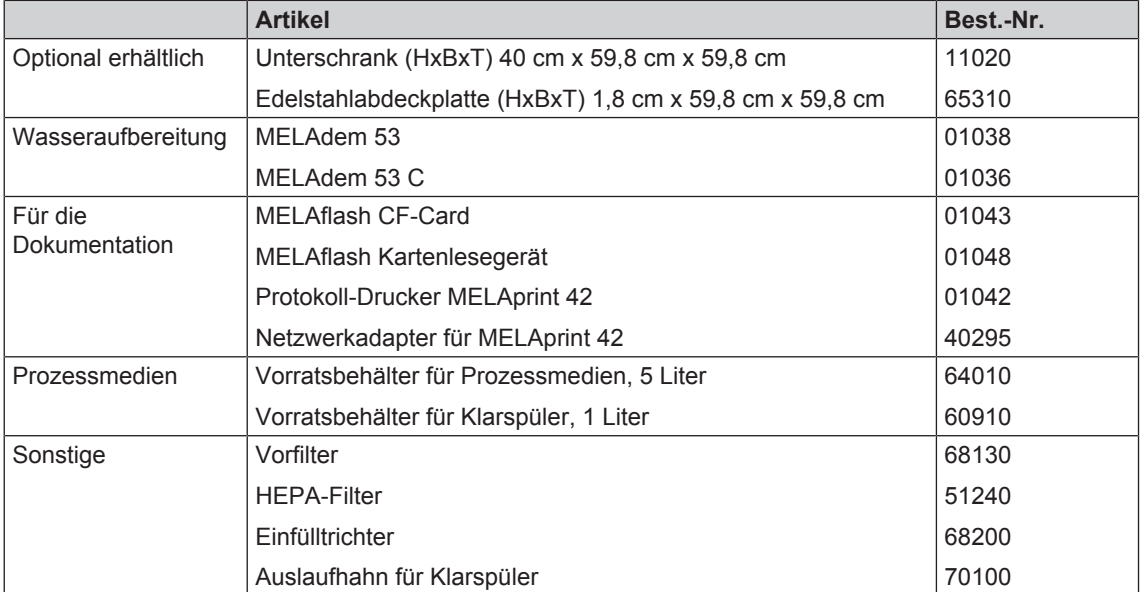

# **Kapitel 16 – Dokumentation und Freigabe**

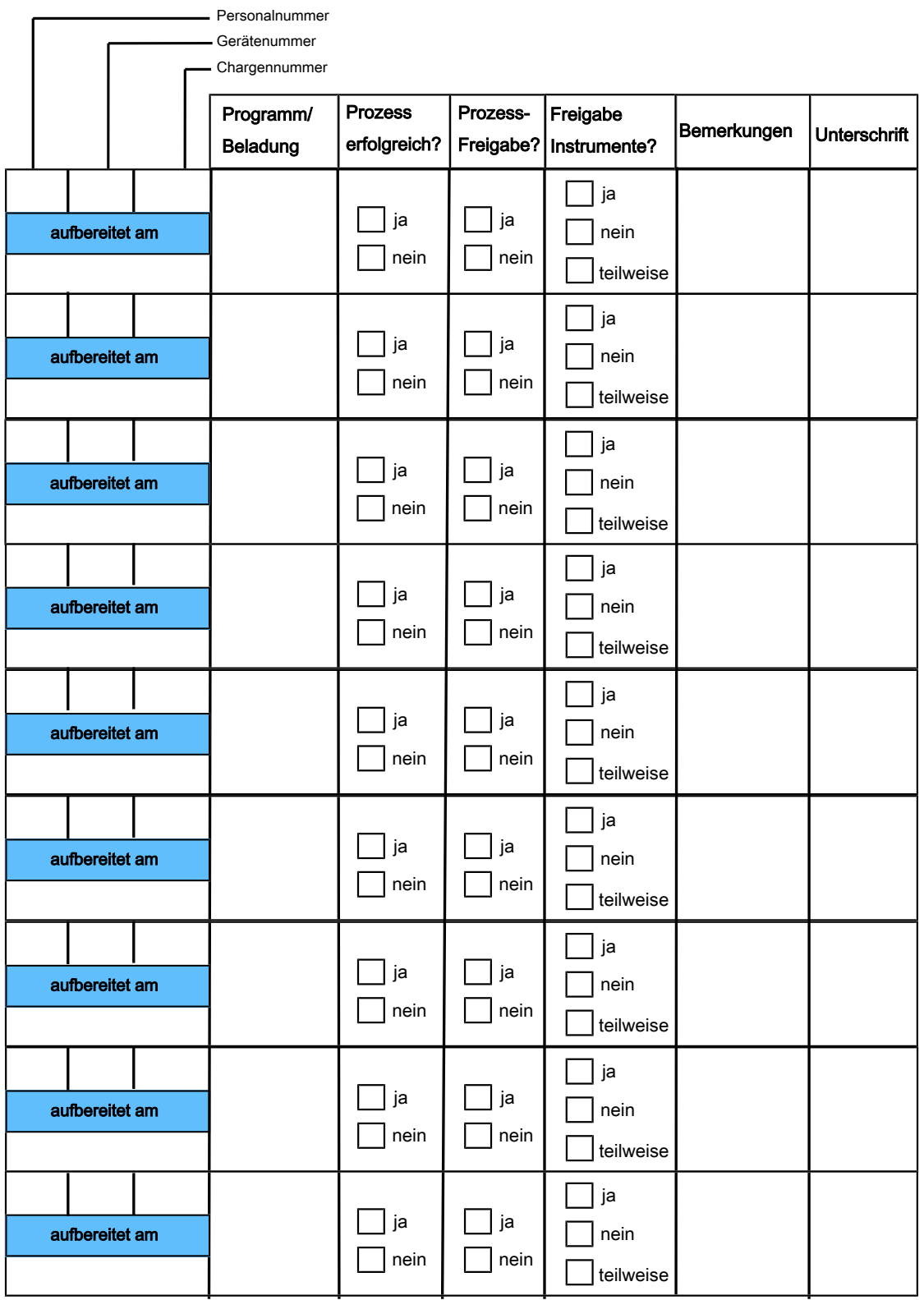

# **Glossar**

#### *A0-Wert*

Der A0-Wert stellt einen Maßstab für die Abtötung von Mikroorganismen und Inaktivierung von Viren in Desinfektionsverfahren mit feuchter Hitze dar. Der A0-Wert ist abhängig von der Temperatur und Zeit.

#### *AKI*

AKI ist die Abkürzung für den "Arbeitskreis Instrumentenaufbereitung"

#### *Autorisierte Person*

Eine autorisierte Person ist ein medizinischer Fachhandel, Techniker von Depots oder durch MELAG benannte Kundendienste, die von MELAG geschult werden.

#### *CF-Card*

CF-Card steht für "Compact Flash-Card"; Speicherkarte für digitale Daten mit kompakter Baugröße; CF ist ein genormter Standard.

#### *Charge*

Zusammenfassung des Sterilgutes, das gemeinschaftlich ein und dasselbe Sterilisierprogramm durchlaufen hat.

#### *Klarspüler*

Der Klarspüler dient zum Nachspülen der Instrumente vor der Trocknung. Mit Hilfe des Klarspülers trocknet das Spülgut schneller und ohne Flecken ab.

#### *Leercharge*

Programmdurchlauf ohne Beladung oder Zubehör (nur mit Basiskorb).

#### *Neutralisator*

Der Neutralisator dient neben der Neutralisation des Reinigers der Werterhaltung der Instrumente und hat eine aufhellende Wirkung auf die Edelstahloberfläche der Instrumente.

#### *ph-Wert*

Der pH-Wert ist ein Maß für die Stärke der sauren bzw. basischen Wirkung einer wässrigen Lösung.

#### *Reiniger*

Der Reiniger dient zum Entfernen von organischen Stoffen (z. B. Blut). Der pH-Wert eines mildalkalischen Reinigers beträgt in der Gebrauchslösung maximal 11.

### *VDE*

Abkürzung für "Verband der Elektrotechnik, Elektronik und Informationstechnik e.V"

### *VE-Wasser*

Vollentsalztes Wasser, auch als demineralisiertes Wasser, deionisiertes Wasser oder Deionat bezeichnet. Ist Wasser (H2O) ohne die im normalen Quell- und Leitungswasser vorkommenden Mineralien (Salze, Ionen).

## MELAG Medizintechnik oHG

Geneststraße 6-10 10829 Berlin Deutschland

E-Mail: info@melag.de Web: www.melag.de

Verantwortlich für den Inhalt: MELAG Medizintechnik oHG Technische Änderungen vorbehalten

Ihr Fachhändler